# Mindig az Ön rendelkezésére áll!

www.philips.com/support Regisztrálja termékét és vegye igénybe a rendelkezésre álló támogatást:

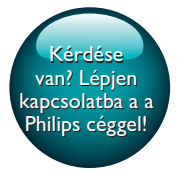

HTB3510 HTB3540 HTB3570

# Felhasználói kézikönyv

# PHILIPS

# Tartalomjegyzék

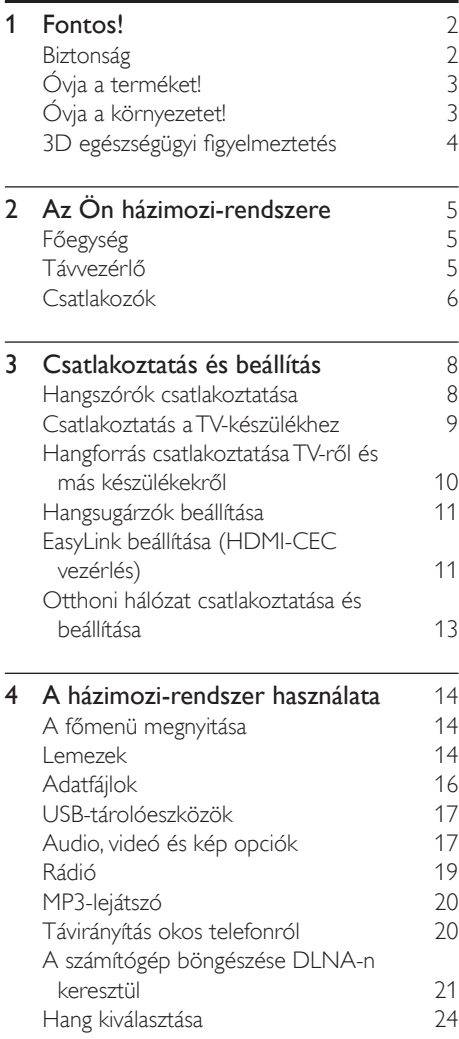

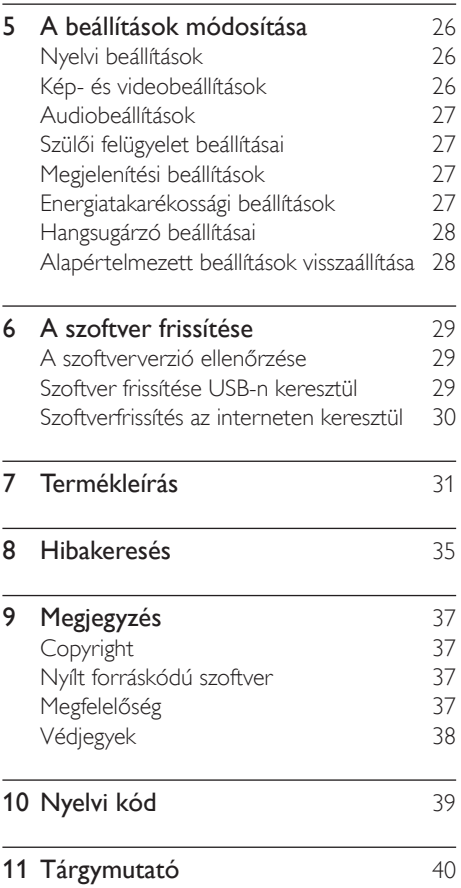

# <span id="page-3-0"></span>**Fontos!**

A termék használata előtt figyelmesen olvassa el az összes utasítást. A garancia nem terjed ki azokra a hibákra, amelyek az utasítások figyelmen kívül hagyása miatt keletkeztek.

# Biztonság

#### Áramütés veszélye vagy tűzveszély!

- Óvja a készüléket és tartozékait csapadéktól vagy egyéb folyadéktól. Soha ne helyezzen a készülék közelébe folyadékot tartalmazó edényt, például vázát. Ha a készülékre vagy a készülékbe folyadék kerülne, azonnal húzza ki az elektromos hálózati csatlakozót. Használat előtt vizsgáltassa meg a készüléket a Philips vevőszolgálattal.
- Ne tegye ki a készüléket és tartozékait nyílt láng vagy hőforrás hatásának, például közvetlen napfénynek.
- Soha ne helyezzen tárgyakat a készülék szellőzőibe vagy egyéb nyílásaiba.
- Ha a hálózati csatlakozódugó vagy készülékcsatlakozó használatos megszakítóeszközként, akkor mindig működőképesnek kell lennie.
- Az elemeket és elemcsomagokat óvja a magas hőmérséklettől, ezért ne tegye ki például közvetlen napfény hatásának, ne helyezze tűz közelébe stb.
- Villámlással járó vihar előtt húzza ki a készülék tápkábelét.
- A hálózati kábel eltávolításakor soha ne a kábelt, hanem a csatlakozódugót fogja.

#### Rövidzárlat veszélye vagy tűzveszély!

• Mielőtt csatlakoztatná a készüléket a hálózati aljzathoz, győződjön meg róla, hogy a hálózati feszültség megfelel a készülék hátulján feltüntetett értéknek. Eltérő feszültségérték esetén soha ne csatlakoztassa a készüléket a hálózati aljzathoz.

#### Sérülésveszély vagy a házimozi károsodásának veszélye!

- Falra szerelhető készülékek esetén kizárólag a mellékelt fali tartószerkezetet használja. A fali szerelvényt olyan falfelületre rögzítse, amely elbírja a készülék és a szerelvény együttes súlyát. A Koninklijke Philips Electronics N.V. nem vállal felelősséget a helytelen falra rögzítésből adódó balesetért, sérülésekért és károkért.
- Állványos hangsugárzók esetén kizárólag a mellékelt állványokat használja. Az állványokat erősen rögzítse a hangsugárzókhoz. Az összeszerelt állványt olyan sima, vízszintes felületre helyezze, amely elbírja a hangsugárzó és az állvány együttes súlyát.
- Soha ne helyezze a készüléket vagy bármilyen más tárgyat a hálózati kábelekre vagy más elektromos berendezésre.
- Ha a készüléket 5 °C alatti hőmérsékleten szállítja, akkor a kicsomagolás után várjon, amíg a készülék hőmérséklete eléri a környezet hőmérsékletét, és csak ezután dugja be a tápkábelt a hálózati aljzatba.
- A készülék nyitott állapotban látható és nem látható lézersugarat bocsát ki. Kerülje a lézersugárnak való kitettséget.
- Ne érintse meg a lemeztálcában található optikai lemezérzékelőt.
- A termék egyes részei üvegből is készülhettek. A sérülések és károk elkerülése érdekében óvatosan kezelje a készüléket.

#### Túlmelegedés veszélye!

• Ne helyezze a készüléket túl szűk helyre. A megfelelő szellőzés érdekében mindig hagyjon legalább 10 cm szabad helyet a készülék körül. Ellenőrizze, hogy függöny vagy egyéb tárgy ne takarja el a készülék szellőzőnyílásait.

#### Szennyeződésveszély!

- Ne keverje az akkumulátorokat és elemeket (régi és új, vagy szén és alkáli stb.).
- Ha az elemeket rosszul helyezi be, felrobbanhatnak. Cserélni csak azonos vagy egyenértékű típussal szabad.
- <span id="page-4-0"></span>• Távolítsa el az elemeket, ha lemerültek, vagy ha hosszabb ideig nem fogja használni a távvezérlőt.
- Az elemek vegyi anyagokat tartalmaznak, így azokat használat után megfelelően kell kezelni.

#### Az elemek lenyelésének veszélye!

- A termék vagy annak távirányítója gombelemet tartalmazhat, amely könnyen lenyelhető. Minden esetben tartsa az elemet gyermekektől távol! Az elem lenyelése súlyos sérülést vagy halált okozhat. A lenyelést követő két órán belül súlyos belső égési sérülések jöhetnek létre.
- Ha úgy gondolja, hogy az elem a szervezetébe került, (pl. lenyelte), azonnal forduljon orvoshoz.
- Ha elemet cserél, tartsa gyermekektől távol az új és a használt elemet is. Elemcsere után győződjön meg arról, hogy az elemtartó rekesz megfelelően le van zárva.
- Ha az elemtartó rekeszt nem lehet megfelelően lezárni, ne használja tovább a terméket. Tartsa gyermekektől távol, és lépjen kapcsolatba a gyártóval.

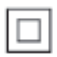

II. TECHNIKAI OSZTÁLYÚ, kettős szigetelésű készülék védelmi földelés nélkül.

# Óvja a terméket!

- A lemeztálcára ne helyezzen más tárgyakat, csak lemezeket.
- Ne helyezzen meghajlott vagy törött lemezeket a lemeztálcára.
- Ha huzamosabb ideig nem használja a terméket, távolítsa el a lemezeket a lemeztálcáról.
- A készülék tisztításához kizárólag mikroszálas textíliát használjon.

# <span id="page-4-1"></span>Óvja a környezetet!

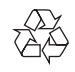

Ez a termék kiváló minőségű anyagok és alkatrészek felhasználásával készült, amelyek újrahasznosíthatók és újra felhasználhatók.

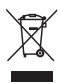

A termékhez kapcsolódó áthúzott kerekes kuka szimbólum azt jelenti, hogy a termékre vonatkozik a 2002/96/EK európai irányelv. Tájékozódjon az elektromos és elektronikus termékek szelektív hulladékként történő gyűjtésének helyi feltételeiről. Cselekedjen a helyi szabályozásoknak megfelelően, és a kiselejtezett készülékeket gyűjtse elkülönítve a lakossági hulladéktól. A feleslegessé vált készülék helyes kiselejtezésével segít megelőzni a környezet és az emberi egészség károsodását.

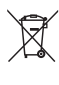

A termék akkumulátorai megfelelnek a 2006/66/EK európai irányelv követelményeinek, ezért ne kezelje ezeket háztartási hulladékként. Tájékozódjon az akkumulátorok szelektív hulladékkezelésére vonatkozó helyi szabályozásokról, mivel a feleslegessé vált akkumulátorok helyes kiselejtezésével segít megelőzni a környezet és az emberi egészség károsodását.

# <span id="page-5-1"></span><span id="page-5-0"></span>3D egészségügyi figyelmeztetés

Ha családjában előfordult epilepszia vagy fényhatás által kiváltott roham, forduljon orvoshoz, mielőtt villogó fényforrást, gyors egymásutánban érkező képsorozatot vagy 3D-műsort tekintene meg. A rossz közérzet - például szédülés, fejfájás vagy tájékozódási zavarok - elkerülése érdekében a

3D hosszabb ideig tartó nézése nem javasolt. Ha bármilyen kellemetlenséget érez, ne nézzen tovább 3D-t és a tünetek megszűnéséig azonnal függesszen fel minden lehetségesen veszélyes tevékenységet (például autóvezetés). Ha a tünetek továbbra is fennállnak, a 3D-műsor nézésének folytatása előtt kérje ki orvos tanácsát.

A szülők ellenőrizzék, hogy gyermekeik nem tapasztalnak-e a fentiekben leírt kellemetlen tüneteket 3D-nézés közben. 3D-műsor nézése 6 éven aluli gyermekek számára nem javasolt, mivel még nem fejlődött ki a látórendszerük.

# <span id="page-6-0"></span>2 Az Ön házimozirendszere

Köszönjük, hogy Philips terméket vásárolt, és üdvözöljük a Philips világában! A Philips által biztosított teljes körű támogatáshoz (pl. elérhető termék szoftverfrissítés esetén értesítés) regisztrálja termékét a www.philips. com/welcome oldalon.

# <span id="page-6-1"></span>Főegység

Ez a szakasz a főegység áttekintését tartalmazza.

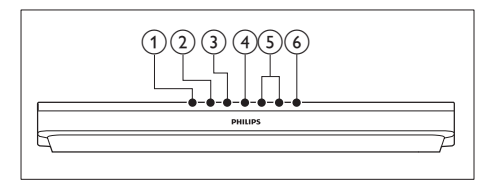

- $(1)$   $\triangle$  (Nyitás/zárás) A lemeztálca kinyitása illetve bezárása.
- $(2)$  **b II** (Lejátszás/szünet)

Lejátszás indítása, szüneteltetése és folytatása.

- $(3)$  **c** (Leállítás) Lejátszás leállítása.
- (4) SOURCE

Audio- vagy videoforrás kiválasztása a házimozi számára.

 $(5)$   $\triangle$  +/- (Hangerő) A hangerő növelése vagy csökkentése.

 $(6)$   $\circ$  (Készenléti állapot bekapcsolva) A házimozi bekapcsolása vagy készenléti

# üzemmódba kapcsolása.

# <span id="page-6-2"></span>Távvezérlő

Ez a szakasz a távvezérlő áttekintését tartalmazza.

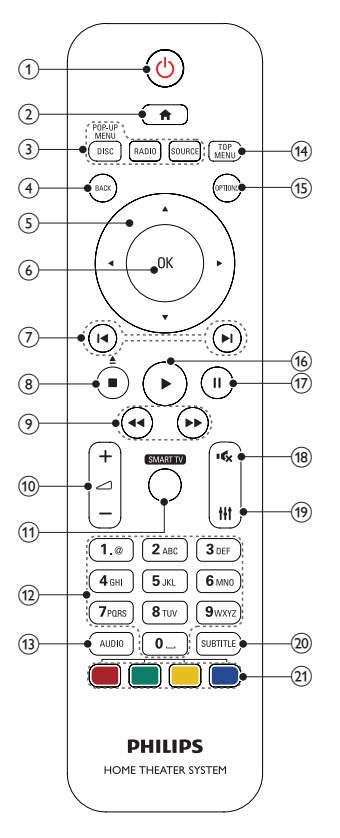

### $\alpha$   $\Theta$  (Készenléti állapot bekapcsolva)

- A házimozi bekapcsolása vagy készenléti üzemmódba kapcsolása.
- Ha az EasyLink be van kapcsolva, tartsa lenyomva legalább három másodpercen keresztül az összes csatlakoztatott HDMI CEC kompatibilis készülék készenléti üzemmódba kapcsolásához.

### $(2)$  <del> $\triangle$ </del> (Főoldal)

A főmenü megnyitása.

### <span id="page-7-0"></span>(3) Forrás gombok

- DISC/ELŐUGRÓ MENÜ : Átkapcsolás lemezforrásra.Lemez lejátszásakor a lemez menü megnyitása vagy bezárása.
- RADIO : Átkapcsolás FM-rádióra.
- SOURCE: Audiobemeneti forrás kiválasztása.

### $\overline{4}$  BACK

- Visszatérés az előző menüképernyőre.
- Rádió üzemmódban nyomja meg és tartsa lenyomva az aktuális beprogramozott rádióállomások törléséhez.

#### (5) Navigációs gombok

- Navigálás a menük között.
- Az automatikus keresés elindítása a balra és a jobbra gombok segítségével, rádió üzemmódban.
- Rádió üzemmódban a rádiófrekvencia hangolásához nyomja fel- vagy lefelé.

### $(6)$  OK

Bevitel vagy kiválasztás jóváhagyása.

### g / (Előző/következő)

- Ugrás az előző vagy a következő felvételre, fejezetre vagy fájlra.
- Tárolt rádióállomás kiválasztása rádió üzemmódban.
- (8)  $\Box$  (Leállítás) /  $\triangle$  (Nyitás/zárás)
	- Lejátszás leállítása.
	- A lemeztálca kinyitása vagy bezárása, a gomb három másodperces lenyomásával.

### $(9)$  44 /  $\blacktriangleright\blacktriangleright$  (Gyorsmenet visszafelé / Gyorsmenet előre)

Visszafelé vagy előrefelé keresés. Többszöri megnyomásával módosíthatja a keresés sebességét.

### $(10)$   $\blacktriangleleft$  +/- (Hangerő)

A hangerő növelése vagy csökkentése.

### (11) SMART TV

Ez a funkció nem áll rendelkezésre ezen a verzión.

## (12) Alfanumerikus gombok

Értékek, illetve betűk bevitele (SMS-jellegű bevitel alkalmazásával).

### $(13)$  AUDIO

A hang nyelvének vagy a csatornának a kiválasztása.

### (14) FŐMENI I

A lemez főmenüjének megnyitása.

### $(15)$  OPTIONS

- A lemez vagy USB tárolóeszköz lejátszása közben további lejátszási opciók megnyitása.
- Rádióállomás tárolása rádió üzemmódban.
- $(16)$   $\blacktriangleright$  (Lejátszás) Lejátszás indítása és folytatása.
- $(17)$  III (Szünet) Lejátszás szüneteltetése.
- $(18)$   $\quad$  (Némítás) Hangerő némítása vagy visszaállítása.
- $(19)$

Hangbeállítások megnyitása vagy bezárása.

- $(20)$  SUBTITLE A videó felirata nyelvének kiválasztása.
- $(21)$  Színes gombok

Feladat vagy beállítás választása Blu-ray lemezeknél.

# <span id="page-7-1"></span>Csatlakozók

Ez a szakasz a házimozin található csatlakozók áttekintését tartalmazza.

# Előlapi csatlakozók

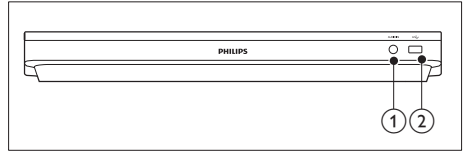

### $(1)$  AUDIO IN

Audiobevitel egy (3,5 mm-es csatlakozóval rendelkező) MP3-lejátszóról.

- $(2) \leftarrow (USB)$ 
	- Audio-, video- vagy képbevitel USBtárolóeszközről.
	- BD-Live eléréséhez csatlakoztasson USB tárolóeszközt.

# Hátsó csatlakozók

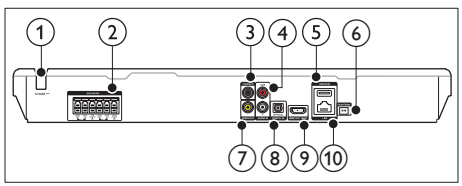

# $(1)$  AC MAINS

Rögzített hálózati kábel.

### 2 SPEAKERS

Csatlakozás a tartozék hangsugárzókhoz és mélynyomóhoz.

### (3) DIGITAL IN-COAXIAL

Csatlakoztatás a TV-készülék vagy más digitális készülék koaxiális hangkimenetéhez.

### $\overline{A}$  AUDIO IN-AUX

Csatlakoztatás a TV-készülék vagy más analóg készülék analóg hangkimenetéhez.

# $(5)$  USB(VOD)

USB-tárolóeszköz nyílása. Az USBtárolóeszközt online videók kölcsönzéséhez lehet használni.

### (6) FM ANTENNA

Csatlakoztassa a mellékelt FM-antennához.

### $(7)$  VIDEO OUT

Csatlakoztatás a TV-készülék kompozit videobemenetéhez.

### (8) DIGITAL IN-OPTICAL

Csatlakoztatás a TV-készülék vagy más digitális készülék optikai hangkimenetéhez.

# $(9)$  HDMI OUT (ARC)

Csatlakoztatás a TV-készülék HDMIbemenetéhez.

### $(10)$  LAN

Csatlakozás a LAN-bemenethez szélessávú modemen vagy útválasztón keresztül.

# <span id="page-9-0"></span>3 Csatlakoztatás és beállítás

Ez a fejezet a házimozi-rendszer TVkészülékhez, illetve más készülékekhez történő csatlakoztatásához, majd beállításához nyújt segítséget.

A házimozi-rendszer alapvető csatlakoztatásairól és tartozékairól a rövid üzembe helyezési útmutató ad tájékoztatást.

#### Megjegyzés

- A termék azonosítóját és a tápellátás adatait a termék hátoldalán található típusazonosító táblán találja.
- Mielőtt végrehajtja vagy megváltoztatja a csatlakoztatásokat, ellenőrizze, hogy minden készülék vezetékét kihúzta-e a fali aljzatból.

# <span id="page-9-1"></span>Hangszórók csatlakoztatása

Az egyszerű csatlakoztatás érdekében a hangszóró kábelei színkódosak. A hangsugárzó házimozi- rendszerhez történő csatlakoztatásához a hangsugárzó kábeleit az ugyanolyan színű csatlakozóhoz csatlakoztassa.

A hangsugárzók helyzete a térhatású hangeffektus beállításában kulcsfontosságú. A legjobb hatás eléréséhez fordítsa a hangsugárzókat az ülőbútor irányába, és helyezze őket fülmagasságba (ülőhelyzetben).

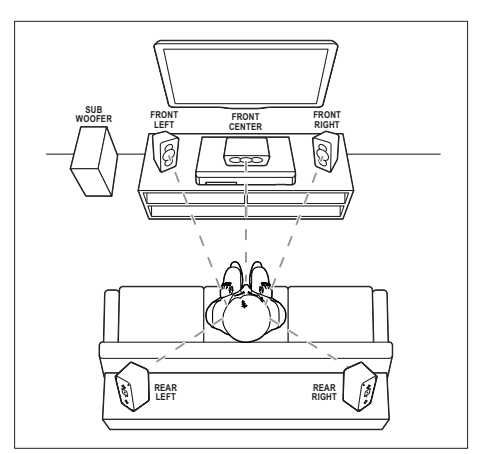

\* A hangsugárzó tényleges alakja a fenti illusztráción szereplőtől eltérő lehet.

### Megjegyzés

• A térhatású hangzás elérése függ a helyiség méretétől és alakjától, a falazat és mennyezet anyagától, az ablakoktól és hangvisszaverő felületektől, illetve a hangsugárzók akusztikai jellemzőitől. Az adott körülmények között a legjobb beállításhoz próbálja ki a hangsugárzók többféle elhelyezését.

A hangsugárzók elhelyezéséhez tartsa be az alábbi általános szabályokat.

- 1 Az ülőbútor helyzete: Ez képezi a hallgatási terület középpontját.
- 2 FRONT CENTER (középső elülső) hangsugárzó: A középsugárzót közvetlenül az ülőbútor
- előtt kell elhelyezni, a TV felett vagy alatt. 3 FRONT LEFT (bal elülső) és FRONT
	- RIGHT (jobb elülső) hangsugárzó: A bal és jobb oldali hangsugárzót elöl, a középsugárzótól azonos távolságban kell elhelyezni. Ellenőrizze, hogy a bal, jobb oldali és középsugárzó azonos távolságban van-e az ülőbútortól.
- 4 REAR LEFT (bal hátulsó) és REAR RIGHT (jobb hátulsó) hangsugárzó: A hátsó térhangzás hangsugárzókat az ülőbútor bal és jobb oldalán, azzal egy

<span id="page-10-0"></span>vonalban vagy valamivel mögötte kell elhelyezni.

5 SUBWOOFER (mélynyomó): Helyezze a mélynyomót a TV-készülék jobb és bal oldalától legalább egy méter távolságra. Hagyjon a készülék és a fal között legalább tíz centiméter szabad területet.

# <span id="page-10-2"></span>Csatlakoztatás a TVkészülékhez

Filmnézés előtt csatlakoztassa a házimozit a TV-készülékhez. A TV audiotartalmait a házimozi hangsugárzóin keresztül hallgathatja. A házimozi és a TV-készülék csatlakoztatásához

a lehető legjobb minőségű csatlakoztatási módot használja.

## <span id="page-10-1"></span>1. opció: Csatlakoztatás a TVkészülékhez HDMI (ARC) kapcsolattal

### Kiváló minőségű videó

A házimozi támogatja a HDMI Audio Return Channel (ARC) technológiát. Ha a TV HDMI ARC-kompatibilis, a TV audiotartalmait egyetlen HDMI-kábel segítségével lejátszhatja a házimozin.

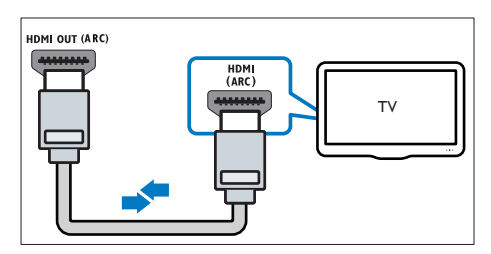

- 1 Nagy átviteli sebességű HDMI kábellel csatlakoztassa a házimozi HDMI OUT (ARC) csatlakozóját a TV-készülék HDMI ARC csatlakozójához.
	- A TV-készülék HDMI ARC csatlakozójának jelölése eltérő lehet.

További részleteket a TV-készülék felhasználói kézikönyvében talál.

- 2 Kapcsolja be a TV-készüléken a HDMI-CEC funkciókat. További részleteket a TVkészülék felhasználói kézikönyvében talál.
	- [A HDMI-CEC funkció lehetővé](#page-12-1)  [teszi a HDMI csatlakoztatású, CEC](#page-12-1)  [kompatibilis eszközök vezérlését](#page-12-1)  [egyetlen távvezérlővel, tehát például](#page-12-1)  [mindkettő, a TV és a házimozi](#page-12-1)  [hangerejének szabályozását.](#page-12-1) (lásd 'EasyLink beállítása (HDMI-CEC vezérlés)', [11.](#page-12-1) oldal)
- 3 [Ha nem tudja lejátszani a TV](#page-13-0)  [audiotartalmait a házimozin, kézzel](#page-13-0)  [kell elvégeznie hangbeállításokat.](#page-13-0) (lásd 'Hangbeállítás', [12](#page-13-0). oldal)

# <span id="page-10-3"></span>2. opció: Csatlakozás a TV-készülékhez szabványos HDMI-kábelen keresztül

### Kiváló minőségű videó

Ha TV-készülék nem kompatibilis a HDMI ARC-technológiával, normál HDMI-kapcsolattal csatlakoztassa a házimozit a TV-készülékhez.

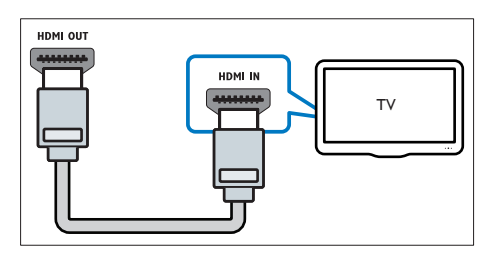

- 1 Nagy átviteli sebességű HDMI kábellel csatlakoztassa a házimozi HDMI OUT (ARC) csatlakozóját a TV-készülék HDMI csatlakozójához.
- 2 A TV hangjának házimozin keresztül [történő hallgatásához csatlakoztasson](#page-11-1)  [audiokábelt](#page-11-1) (lásd 'Hangforrás csatlakoztatása TV-ről és más készülékekről', [10.](#page-11-1) oldal).
- <span id="page-11-0"></span>3 Kapcsolja be a TV-készüléken a HDMI-CEC funkciókat. További részleteket a TVkészülék felhasználói kézikönyvében talál.
	- [A HDMI-CEC funkció lehetővé](#page-12-1)  [teszi a HDMI csatlakoztatású, CEC](#page-12-1)  [kompatibilis eszközök vezérlését](#page-12-1)  [egyetlen távvezérlővel, tehát például](#page-12-1)  [mindkettő, a TV és a házimozi](#page-12-1)  [hangerejének szabályozását.](#page-12-1) (lásd 'EasyLink beállítása (HDMI-CEC vezérlés)', [11.](#page-12-1) oldal)
- 4 Ha nem tudja lejátszani a TV [audiotartalmait a házimozin, kézzel](#page-13-0)  [kell elvégeznie hangbeállításokat.](#page-13-0) (lásd 'Hangbeállítás', [12](#page-13-0). oldal)

#### Megjegyzés

• Ha a TV-készülékhez DVI-csatlakozó is tartozik, a házimozi HDMI/DVI adapteren keresztül is csatlakoztatható a TV-készülékhez. Előfordulhat, hogy néhány funkció nem használható.

## <span id="page-11-2"></span>3. opció: Csatlakoztatás a TVkészülékhez kompozit videokábellel

#### Alapszintű minőségű videó

Ha a TV-készüléken nincsenek HDMIcsatlakozók, alkalmazzon kompozit videocsatlakozást. A kompozit csatlakozás nem támogatia a nagy felbontású videojelek átvitelét.

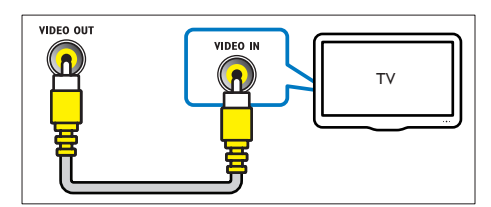

- Kompozit videokábellel csatlakoztassa a házimozin lévő VIDEO OUT csatlakozót a TV-készüléken található VIDEO IN csatlakozóhoz.
	- A kompozit videocsatlakozó ielölése AV IN, COMPOSITE vagy BASEBAND lehet.
- 2 A TV hangjának házimozin keresztül [történő hallgatásához csatlakoztasson](#page-11-1)  [audiokábelt](#page-11-1) (lásd 'Hangforrás csatlakoztatása TV-ről és más készülékekről', [10.](#page-11-1) oldal).
- 3 TV műsor megtekintésekor nyomja meg többször a házimozin a SOURCE gombot a megfelelő audiobemenet kiválasztásához.
- 4 Videó megtekintésekor a TV-készüléken váltson a megfelelő videokimenetre. További részleteket a TV-készülék felhasználói kézikönyvében talál.

# <span id="page-11-1"></span>Hangforrás csatlakoztatása TV-ről és más készülékekről

A TV-készülékek vagy más eszközök audiotartalmait a házimozi hangsugárzóin játszhatja le.

A házimozi, a TV-készülék és más készülékek csatlakoztatásához a lehető legjobb minőségű csatlakoztatási módot használja.

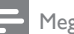

#### Megjegyzés

• [Ha a házimozit és a TV-készüléket HDMI ARC](#page-10-1)  [kapcsolaton keresztül csatlakoztatja, nincs szükség külön](#page-10-1)  [audiocsatlakozásra](#page-10-1) (lásd '1. opció: Csatlakoztatás a TVkészülékhez HDMI (ARC) kapcsolattal', [9](#page-10-1). oldal).

# 1. opció: Audió csatlakoztatása digitális optikai kábellel

Kiváló minőségű audió

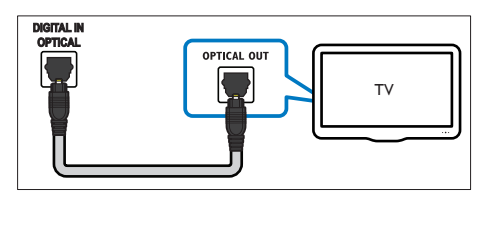

- <span id="page-12-0"></span>1 Optikai kábellel csatlakoztassa a házimozirendszeren lévő OPTICAL csatlakozót a TV-készülék vagy más eszköz OPTICAL OUT csatlakozójához.
	- A digitális optikai csatlakozó jelölése SPDIF vagy SPDIF OUT lehet.

## 2. opció: Audió csatlakoztatása digitális koaxiális kábellel

Kiváló minőségű audió

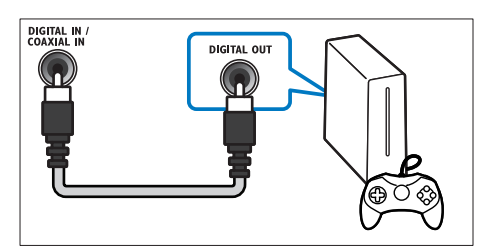

- 1 Koaxiális kábellel csatlakoztassa a házimozin lévő COAXIAL csatlakozót a TV-készülék vagy más eszköz COAXIAL/DIGITAL OUT csatlakozójához.
	- A digitális koaxális optikai csatlakozó jelölése DIGITAL AUDIO OUT lehet.

# <span id="page-12-2"></span>3. opció: Audió csatlakoztatása analóg hangkábelekkel

### Alapszintű minőségű audió

1 Analóg kábellel csatlakoztassa a házimozirendszeren lévő AUX csatlakozókat a TVkészülék vagy más eszköz AUDIO OUT csatlakozóihoz.

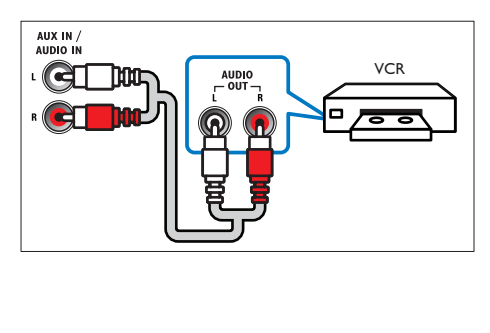

# <span id="page-12-3"></span>Hangsugárzók beállítása

A testre szabott térhatású hang érdekében manuálisan állítsa be a hangsugárzókat.

#### Mielőtt hozzáfogna

Végezze el a szükséges csatlakoztatásokat a Rövid üzembe helyezési útmutatóban leírt módon, majd váltson a TV-készüléken a házimozinak megfelelő forrásra.

- 1 Nyomja meg a  $\bigtriangleup$  (Főoldal) gombot.
- 2 Válassza a [Beállítás] beállítást, majd nyomja meg a OK gombot.
- $3$  Válassza a [Audio] > [Hangsug. beáll.] lehetőséget.
- 4 Adja meg az egyes hangsugárzók távolságát, majd a teszthangok alapján módosítsa a hangerőt. Az ideális beállításhoz próbáljon ki több hangsugárzó-elhelyezést.

# <span id="page-12-1"></span>EasyLink beállítása (HDMI-CEC vezérlés)

A házimozi támogatja a Philips EasyLink funkciót, amely a HDMI-CEC (Consumer Electronics Control) protokollt használja. A HDMIkapcsolaton keresztül csatlakoztatott EasyLinkkompatibilis készülékek egy távvezérlővel irányíthatók.

### Megjegyzés

- A HDMI-CEC több néven is ismert gyártótól függően. A készülékkel kapcsolatos további információ a készülék kézikönyvében található.
- A Philips nem garantálja a 100%-os együttműködést minden HDMI-CEC készülékkel.

#### Mielőtt hozzáfogna

• Csatlakoztassa a házimozit a HDMI-CEC-kompatibilis készülékhez HDMIkapcsolaton keresztül.

• Végezze el a szükséges csatlakoztatásokat a Rövid üzembe helyezési útmutatóban leírt módon, majd kapcsolja a TV-t a házimozinak megfelelő forrásra.

# Az EasyLink engedélyezése

- 1 Nyomja meg a  $\uparrow$  **(Főoldal**) gombot.<br>2 Válassza a **[Beállítás]** beállítást maid
- Válassza a [Beállítás] beállítást, majd nyomja meg a OK gombot.
- $3$  Válassza a [EasyLink] > [EasyLink] > [Be] lehetőséget.
- $4$  Kapcsolia be a TV-n és a többi csatlakoztatott készüléken a HDMI-CECvezérlést. További részletek érdekében tekintse meg a TV vagy más készülékek felhasználói kézikönyvét.
	- A TV-n állítsa az audiokimenetet 'Erősítő' helyzetbe (a TV hangszórói helyett). További részleteket a TVkészülék felhasználói kézikönyvében talál.

# <span id="page-13-1"></span>EasyLink kezelőgombok

Az EasyLink segítségével egyetlen távirányítóval irányíthatja a házimozit, a TV-készüléket és más csatlakoztatott HDMI-CEC-kompatibilis eszközöket.

- [Egyérintéses lejátszás] (Lejátszás egy gombnyomásra): Ha a lemeztálcán videolemez van, a ▶ (Lejátszás) gomb megnyomásával kapcsolja vissza a TV-t készenléti üzemmódból, majd játssza le a lemezt.
- [Egyérintéses készenléti mód] (Készenléti üzemmód egy gombnyomásra): Amennyiben engedélyezte a készenléti üzemmód egy gombnyomásra funkciót, akkor a házimozi-rendszer a TV vagy más HDMI-CEC eszköz távvezérlőjével készenléti üzemmódba kapcsolhat.
- [Rendszerhang vezérlése] (Rendszerhang vezérlése):Ha engedélyezve van a rendszerhang vezérlése, akkor a csatlakoztatott készülék hangja

automatikusan a házimozi-rendszer hangsugárzóin keresztül hallható, amikor lejátszik valamit a készüléken.

• [Audiobemenet feltérképezése] (Audiobemenet feltérképezése)[:Ha](#page-13-0)  [nem működik a rendszerhang vezérlése,](#page-13-0)  [rendelje hozzá a csatlakoztatott](#page-13-0)  [készüléket a házimozi-rendszer megfelelő](#page-13-0)  [audiobemeneti csatlakozójához](#page-13-0) (lásd 'Hangbeállítás', [12](#page-13-0). oldal).

### Megjegyzés

• Az EasyLink vezérlési beállításainak módosításához nyomja meg a(z)  $\biguparrow$  (Főoldal) gombot, és válassza a(z) [Beállítás] > [EasyLink] lehetőséget.

# <span id="page-13-0"></span>Hangbeállítás

Ha a csatlakoztatott eszköz hangja a házimozi hangszóróin keresztül nem hallható, tegye a következőt:

- [Ellenőrizze, hogy engedélyezte-e az Easylink](#page-12-1)  [funkciót az összes eszközön,](#page-12-1) (lásd 'EasyLink beállítása (HDMI-CEC vezérlés)', [11.](#page-12-1) oldal) és
- a TV-készüléken állítsa a hangkimenetet "Erősítő" értékre (a TV hangsugárzói helyett). A további részleteket tekintse meg a TV-készülék felhasználói kézikönyvében és
- állítsa be az EasyLink hangvezérlést.
- 1 Nyomja meg a  $\bigstar$  (Főoldal) gombot.
- 2 Válassza a **[Beállítás]** beállítást, majd nyomja meg a OK gombot.
- $3$  Válassza a [EasyLink] > [Rendszerhang] vezérlése] > [Be] lehetőséget.
	- Ha a TV hangsugárzóin keresztül szeretne audiotartalmat lejátszani, válassza az [Ki] lehetőséget, a következő lépéseket pedig hagyja figyelmen kívül.
- Válassza a [EasyLink] > [Audiobemenet feltérképezése] lehetőséget.
- <span id="page-14-0"></span>5 A csatlakoztatott eszköz házimozirendszer audiobemenetéhez való hozzárendeléséhez kövesse a képernyőn megjelenő utasításokat.
	- Ha a házimozit HDMI ARC kapcsolaton keresztül csatlakoztatja a TV-készülékhez, ellenőrizze, hogy a TV audiokimenetét a házimozi ARC bemenetéhez rendelte-e hozzá.

# <span id="page-14-1"></span>Otthoni hálózat csatlakoztatása és beállítása

Csatlakoztassa a házimozi-rendszert a hálózati útválasztóhoz hálózat beállításához, és élvezze:

- [Sugárzott multimédiás tartalom](#page-22-1) (lásd 'A számítógép böngészése DLNA-n keresztül', [21.](#page-22-1) oldal)
- [Távirányítás okos telefonról](#page-21-1) (lásd 'Távirányítás okos telefonról', [20.](#page-21-1) oldal)
- [BD Live alkalmazások](#page-17-1) (lásd 'BD-Live funkció bekapcsolása a Blu-ray lemezen', [16.](#page-17-1) oldal)
- [Szoftverfrissítés](#page-31-1) (lásd 'Szoftverfrissítés az interneten keresztül', [30](#page-31-1). oldal)

### Vigyázat

• Ismerkedjen meg a hálózati útválasztóval, médiakiszolgáló szoftverrel és a hálózatkezelési alapelvekkel. Szükség esetén a hálózati komponensek dokumentációját is el kell olvasni. A Philips nem vállal felelősséget az elveszett, sérült vagy hibás adatokért.

#### Mielőtt hozzáfogna

• Végezze el a szükséges csatlakoztatásokat a Rövid üzembe helyezési útmutatóban leírt módon, majd váltson a TV-készüléken a házimozinak megfelelő forrásra.

### <span id="page-14-3"></span>Vezetékes kapcsolat beállítása

### Amire szüksége lesz:

- Hálózati kábel (RJ45 egyenes kábel).
- Hálózati útválasztó (engedélyezett DHCP protokollal).

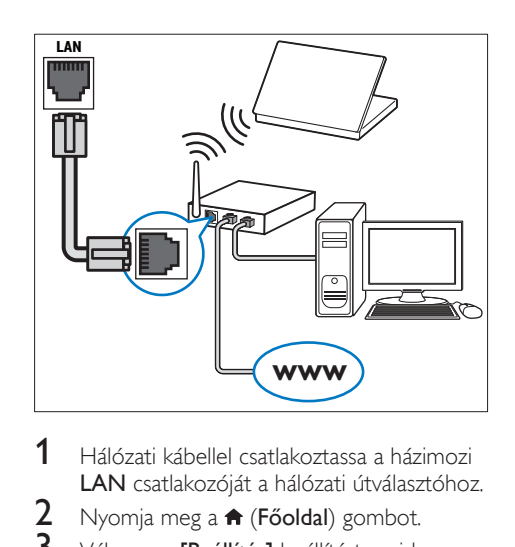

- 1 Hálózati kábellel csatlakoztassa a házimozi LAN csatlakozóját a hálózati útválasztóhoz.
- 2 Nyomja meg a  $\bigstar$  (Főoldal) gombot.<br>3 Válassza a **[Beállítás]** beállítást maid
- Válassza a [Beállítás] beállítást, majd nyomja meg a OK gombot.
- 4 Válassza a [Hálózat] > [Hálózat telepítése] > [Vezetékes (Ethernet)] lehetőséget.

#### $5$  A beállítás végrehaitásához kövesse a képernyőn megjelenő utasításokat.

- Ha a kapcsolódás sikertelen, válassza ki az **[Újra]** lehetőséget, maid nyomia meg az OK.
- 6 Válassza a [Befejezés] menüpontot, majd lépjen ki az OK gomb megnyomásával.
	- A hálózati beállítások megtekintéséhez válassza a(z) [Beállítás] > [Hálózat] > [Hálózati beállítások megtekintése] lehetőséget.

### <span id="page-14-2"></span>Hálózati név testreszabása

Olyan nevet adjon a házimozinak, amelyet könnyen beazonosíthat az otthoni hálózaton.

- 1 Nyomja meg a  $\bigtriangleup$  (Főoldal) gombot.
- 2 Válassza a [Beállítás] beállítást, majd nyomja meg a OK gombot.
- $3$  Válassza a [Hálózat] > [Nevezze el termékét:] lehetőséget.
- $4$  A Alfanumerikus gombok gomb megnyomásával adhatja meg az elnevezést.
- $5$  Válassza a **[Kész]** menüpontot, majd lépjen ki az OK gomb megnyomásával.

# <span id="page-15-0"></span>4 A házimozirendszer használata

Ez a fejezet a különböző forrásból származó média házimozin történő lejátszásához kíván segítséget nyújtani.

#### Mielőtt hozzáfogna

- Gondoskodjon a rövid üzembe helyezési útmutatóban, valamint a felhasználói kézikönyvben ismertetett csatlakozások létrehozásáról.
- Hajtsa végre az első üzembe helyezést. Az első üzembe helyezés akkor történik meg, amikor először kapcsolja be a házimozit, vagy ha nem fejezte be az üzembe helyezést.
- Kapcsolja át a TV-készüléket a házimozirendszerhez megfelelő forrásra (például HDMI, AV IN).

# <span id="page-15-3"></span>A főmenü megnyitása

A főmenü segítségével gyorsan elérhetők a csatlakoztatott eszközök, a házimozi beállításai, valamint az egyéb hasznos funkciói.

- 1 Nyomja meg a  $\bigtriangleup$  (Főoldal) gombot. » Megjelenik a főmenü.
- 2 Nyomja meg a Navigációs gombok és az OK gombot az alábbiak kiválasztásához:
	- [Lemez lejátszása]: Lemez lejátszásának indítása.
	- [tallózás az USB-n]: Belépés az USBegység tartalomböngészőjébe.
	- **[Smart TV]**: Ez a funkció nem áll rendelkezésre ezen a verzión.
	- [tallózás a PC-n]: A számítógép tartalomböngészőjének elérése.
	- [Beállítás]: Menük megnyitása video-, audio- és egyéb beállítások módosításához.

 $3$  A kilépéshez nyomja meg a  $\bigstar$  (Főoldal) gombot.

# <span id="page-15-2"></span>Lemezek

A házimozi-rendszer a következő lemezeket tudja lejátszani: DVD-k,, VCD-k, CD-k és Bluray lemezek. Le tudja játszani a házi készítésű lemezeket, így a fényképeket, videókat és zenéket tartalmazó CD-R lemezeket is.

- 1 Helyezzen be lemezt a házimozirendszerbe.
- 2 Ha a lejátszás nem indul el automatikusan, nyomja meg a(z) DISC gombot, vagy a főmenüben válassza a [Lemez lejátszása] parancsot.
- $3$  A lejátszás a távvezérlő segítségével [vezérelhető](#page-15-1) (lásd 'Lejátszás gombok', [14.](#page-15-1) oldal).
	- A Blu-ray lemez lejátszásakor hallható kis zörej normális jelenség. Nem a házimozi meghibásodására utal.

### <span id="page-15-1"></span>Lejátszás gombok

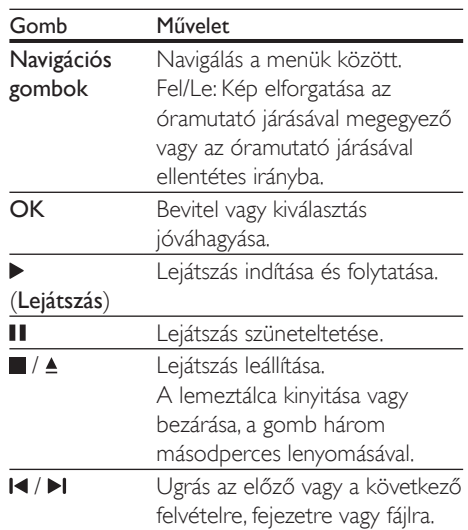

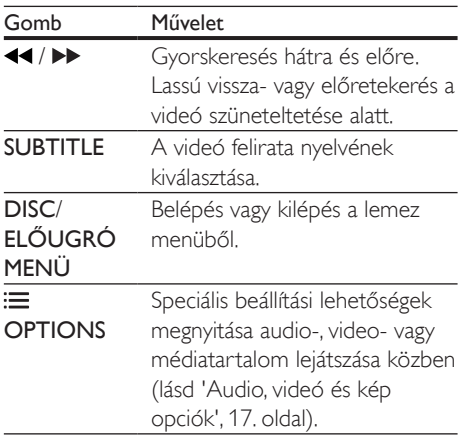

## <span id="page-16-2"></span>A kép és hang szinkronizálása

Ha az audio- és a videotartalom nincs szinkronban, lehetősége van az audiokimeneti jel késleltetésére.

- 1 Nyomja meg a  $H<sub>i</sub>$  gombot.
- 2 Válassza a AUD SYNC beállítást, majd nyomja meg a OK gombot.
- $3$  A Navigációs gombok (fel/le) segítségével szinkronizálhatja az audio- és a videotartalmat.
- 4 A jóváhagyáshoz nyomja meg a OK gombot.

### <span id="page-16-1"></span>3D Blu-ray lemez lejátszása

A házimozi alkalmas Blu-ray 3D videó lejátszására. 3D lemez lejátszása előtt olvassa el a 3D biztonsági figyelmeztetést.

#### Amire szüksége lesz:

- egy 3D TV
- egy, a 3D TV-vel kompatibilis 3D-szemüveg
- 3D Blu-ray videó
- egy nagy átviteli sebességű HDMI-kábel
- 1 A nagy átviteli sebességű HDMI-kábellel csatlakoztassa a házimozit 3D-kompatibilis TV-készülékhez.
- 2 Ellenőrizze, hogy engedélyezte-e a 3D videobeállítást. Nyomja meg a(z) **A** (Főoldal) gombot, és válassza a [Beállítás] > [Videó] > [Nézzen 3D-videókat] > [Automatikus] lehetőséget.
	- 3D lemezek 2D üzemmódban történő lejátszásához válassza a(z) [Ki] lehetőséget.
- 3 látsszon le egy Blu-ray 3D lemezt, és tegye fel a 3D szemüveget.
	- Videokeresés és bizonyos lejátszási módok esetében a videó 2D üzemmódban jelenik meg. A lejátszás folytatásakor a videó megjelenítése visszatér 3D üzemmódra.

Megjegyzés

• A villódzás elkerülése érdekében módosítsa a kijelző fényerejét.

### <span id="page-16-0"></span>A Bonus View funkció Blu-ray lemezek esetében

A Bonus View funkciót támogató Blu-ray lemezek esetén kommentárokat és más kiegészítő tartalmakat élvezhet egy kis ablakban a képernyőn. A Bonus View funkció másik elnevezése kép a képben.

- 1 Engedélyezze a Bonus View funkciót a Bluray lemez menüben.
- **2** Filmlejátszás közben nyomja meg a(z)  $\equiv$ OPTIONSgombot.
	- » Megjelenik az opciók menü.
- $3$  Válassza a [PIP kiválasztása] > [PIP] lehetőséget.
	- A videótól függően a képernyőn megjelenik az [1] vagy [2] PIP menü.
	- A Bonus View kikapcsolásához válassza a(z) [Ki] lehetőséget.
- $4$  Válassza a [2. hang nyelve] vagy [2. felirat nyelvel beállítást.
- $5$  Válasszon nyelvet, majd nyomja meg az  $\alpha$ K gombot.

# <span id="page-17-1"></span><span id="page-17-0"></span>BD-Live funkció bekapcsolása a Bluray lemezen

Ha a Blu-ray lemezen BD-Live tartalom van, további lehetőségek érhetőek el, például a rendezővel való internetes csevegés, a legfrissebb mozielőzetesek, játékok, háttérképek és csengőhangok.

A BD-Live szolgáltatások és tartalmak lemezenként eltérőek.

#### Amire szüksége lesz:

- Blu-ray lemez BD-Live tartalommal
- egy USB-tárolóeszköz legalább 1 GB memóriával
- 1 [Csatlakoztassa a házimozit az internet](#page-14-1)  [eléréssel rendelkező otthoni hálózathoz](#page-14-1)  (lásd 'Otthoni hálózat csatlakoztatása és beállítása', [13.](#page-14-1) oldal).
- 2 BD-Live tartalmak letöltéséhez csatlakoztassa az USB tárolóeszközt a házimozi elején található «< (USB) csatlakozóhoz.
- $3$  Nyomia meg a  $\bigtriangleup$  (Főoldal) gombot, és válassza ki a [Beállítás] > [Speciális] > [BD-Live biztonság] > [Ki] elemet.
	- BD-Live letiltásához válassza a(z) [Be] lehetőséget.
- $4$  A lemez menüben válassza ki a BD-Live ikont, majd nyomja az OK gombot.
	- » A BD-Live funkció betöltése elkezdődik. A betöltési idő a lemez és az internetkapcsolat függvénye.
- $5$  A Navigációs gombok megnyomásával navigáljon a BD-Live funkcióhoz, majd a(z) OK gomb megnyomásával válassza ki a megfelelő opciót.
	- Megjegyzés
- A tárolóeszköz memóriájának törléséhez nyomja meg  $a(z)$   $\bigoplus$  (Főoldal) gombot, majd válassza a(z) [Beállítás] > [Speciális] > [Memória törlése] lehetőséget.

# <span id="page-17-3"></span>Adatfájlok

A házimozi alkalmas lemezen vagy USBtárolóeszközön tárolt képek, audio- és videofájlok lejátszására. [Fájl lejátszása előtt](#page-32-1)  [ellenőrizze, hogy a házimozi támogatja-e a fájl](#page-32-1)  [formátumát](#page-32-1) (lásd 'Fájlformátumok', [31](#page-32-1). oldal).

- 1 Fájlok lejátszása lemezről vagy USBtárolóeszközről.
- 2 A lejátszás leállításához nyomja meg a  $\blacksquare$ gombot.
	- A videó legutóbbi leállításához való visszatéréshez nyomja meg a (Lejátszás) gombot.
	- A videó elejétől történő lejátszásához nyomja meg az OK gombot.

#### Megjegyzés

• DivX DRM-védelemmel ellátott fájlok lejátszásához HDMI-kábellel csatlakoztassa a házimozit a TVkészülékhez.

# <span id="page-17-2"></span>Feliratok

Ha a videó többnyelvű felirattal rendelkezik, válassza ki a felirat nyelvét.

### Megjegyzés

- A feliratfájl nevének pontosan meg kell egyeznie a videofáil nevével. Ha például a videofáil neve ..movie. avi", a feliratfájlt "movie.srt" vagy "movie.sub" néven kell elnevezni.
- A házimozi-rendszer a következő fájlformátumokat támogatja: .srt, .sub, .txt, .ssa, .ass, smi és .sami. Ha a felirat nem helyesen jelenik meg, át kell állítani a karakterkészletet.
- 1 A videó lejátszása közben nyomja meg az SUBTITLE gombot a nyelv kiválasztásához.
- 2 Ha DivX vagy RMVB/RM videóknál a felirat nem megfelelően jelenik meg, a karakterkészlet módosításához kövesse az alábbi lépéseket:
- <span id="page-18-0"></span>3 Nyomja meg a **OPTIONS** gombot. » Megjelenik az opciók menü.
- 4 Válassza a [Karakterkészlet] elemet, majd válasszon ki egy karakterkészletet, amely támogatia a feliratokat.

#### **Európa, India, Latin-Amerika és Oroszország**

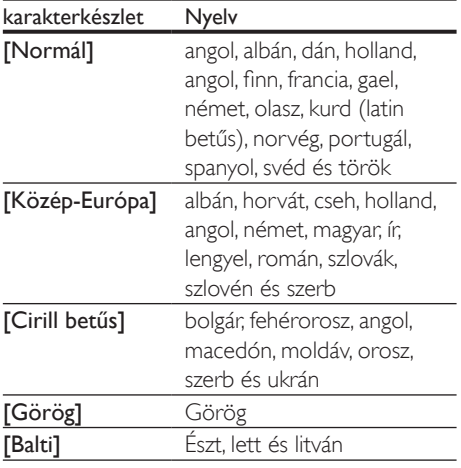

### <span id="page-18-4"></span>VOD-kód DivX-hez

DivX videók megvásárlása és a házimozival történő lejátszása előtt regisztrálja a házimozit a www.divx.com weboldalon a DivX VOD kód segítségével.

- 1 Nyomja meg a  $\bigtriangleup$  (Főoldal) gombot.
- 2 Válassza a **[Beállítás]** beállítást, majd nyomja meg a OK gombot.
- $3$  Válassza a [Speciális] > [DivX® VOD kód] lehetőséget.
	- » Megjelenik a házimozi DivX VOD regisztrációs kódja.

# <span id="page-18-3"></span>USB-tárolóeszközök

Élvezze az USB-tárolóeszközön, például MP4 lejátszón vagy digitális kamerán tárolt képeket, audio- vagy videofájlokat.

#### Amire szüksége lesz:

- Egy USB-tárolóeszköz, amely FAT vagy NTFS fájlrendszerre van formázva és megfelel a tömeges tárolási osztálynak.
- [Valamely támogatott formátummal](#page-32-1)  [rendelkező médiafájl](#page-32-1) (lásd 'Fájlformátumok', [31.](#page-32-1) oldal).

#### Megjegyzés

- Ha USB-hosszabítókábelt, USB HUB-ot, vagy USB multireader eszközt használ, előfordulhat, hogy a rendszer nem ismeri fel az USB-tárolóeszközt.
- 1 Csatlakoztasson USB-tárolóeszközt a házimozi (USB) csatlakozójához.
- $2$  Nyomja meg a  $\bigstar$  (Főoldal) gombot.
- Válassza a *[tallózás az USB-n]* beállítást, majd nyomja meg a OK gombot.
	- » Megjelenik a tartalomböngésző.
- 4 Válasszon ki egy fájlt, majd nyomja meg a OK gombot.
- 5 A lejátszás a lejátszógombokkal [vezérelhető.](#page-15-1) (lásd 'Lejátszás gombok', [14.](#page-15-1) oldal)

# <span id="page-18-1"></span>Audio, videó és kép opciók

Speciális funkciók használata lemezről és USBtárolóeszközről képek, audio- és videofájlok lejátszásakor.

### <span id="page-18-2"></span>Audio opciók

Audio lejátszása közben a hangfelvétel, lemez vagy mappa ismételt lejátszása.

- 1 Nyomja meg többször egymás után az OPTIONS gombot a következő funkciók közötti választáshoz:
	- Aktuális műsorszám vagy fájl ismétlése.
	- A lemezen vagy a mappában lévő összes műsorszám ismétlése.
	- Ismételt lejátszási mód kikapcsolása.

## <span id="page-19-1"></span>Videobeállítások

Opciók - így feliratok, audio nyelv, időpont szerinti keresés és képbeállítás - választása a videotartalmak lejátszása közben. A videoforrástól függően egyes opciók nem elérhetőek.

- 1 Nyomja meg az OPTIONS gombot. » Megjelenik a videobeállítások menüje.
- 2 Az Navigációs gombok és OK megnyomásával a következő lehetőségeket választhatja ki és módosíthatja:
	- [Hang nyelve]: Videó hangnyelvének kiválasztása.
	- **[Felirat nyelve]**: A videó felirata nyelvének kiválasztása.
	- [Felirat elcsúsztatása]: Felirat helyzetének a képernyőhöz történő igazítása.
	- [Adatok]: A lejátszott tartalom adatainak megjelenítése.
	- [Karakterkészlet]: Válasszon ki egy karakterkészletet, amely a DivX feliratokat támogatja.
	- [Időpont szerinti keresés]: Videofelvétel bizonyos részének átugrása a jelenet időtartamának megadásával.
	- **[2. hang nyelve]**: Válasszon második hangnyelvet Blu-ray videó számára.
	- [2. felirat nyelve]: Válasszon második feliratnyelvet Blu-ray videó számára.
	- [Felvételek]: Adott felvétel kiválasztása.
	- [Fejezetek]: Adott fejezet kiválasztása.
	- [Szög lista]: Más kameraállás kiválasztása.
	- [Menük]: A lemez menü megjelenítése
- [PIP kiválasztása]: Kép a képben ablak megjelenítése a Bonus View funkciót támogató Blu-ray lemez lejátszása közben.
- **[Zoom]**: Filmjelenet vagy kép nagyítása. A Navigációs gombok (bal/ jobb) megnyomásával kiválaszthatja a nagyítási arányt.
- **[Ismétlés]**: Fejezet vagy felvétel ismétlése.
- [A-B ismétlése]: Két pont megjelölése az ismételt lejátszáshoz egy fejezeten vagy műsorszámon belül, illetve az ismételt lejátszási mód kikapcsolása.
- [Képbeállítások]: Előre meghatározott színbeállítás kiválasztása.

# <span id="page-19-0"></span>Kép opciók

Kép megtekintése közben a kép kinagyítása, elforgatása, diavetítés animációval ellátása és képbeállítások megváltoztatása.

- 1 Nyomja meg a **OPTIONS** gombot. » Megjelenik a képbeállítások menü.
- 2 Használja a Navigációs gombok és OK gombokat a következő beállítások kiválasztásához és módosításához:
	- [Elforgatás +90]: A kép 90 fokkal történő elforgatása az óramutató járásával megegyező irányba.
	- [Elforgatás -90]: A kép 90 fokkal történő elforgatása az óramutató járásával ellenkező irányba.
	- **[Zoom]**: Filmjelenet vagy kép nagyítása. A Navigációs gombok (bal/ jobb) megnyomásával kiválaszthatja a nagyítási arányt.
	- [Adatok]: Képadatok megjelenítése.
	- [Dia megjelenítési ideje]: Az egyes képek megjelenítési sebességének kiválasztása diavetítés során.
	- [Dia animáció]: Diavetítés animációjának kiválasztása.
	- [Képbeállítások]: Előre meghatározott színbeállítás kiválasztása.
	- [Ismétlés]: Kiválasztott mappa ismételt lejátszása.

## <span id="page-20-2"></span><span id="page-20-0"></span>Zenés diavetítés

Zenés diavetítés akkor hozható létre, ha a kép- és hangfájlok ugyanazon a lemezen vagy USB-tárolóeszközön vannak.

- 1 Válasszon ki egy hangfelvételt, majd nyomja meg az OK gombot.
- 2 Nyomja meg a **BACK** gombot a képmappába történő belépéshez.
- $3$  Válasszon egy fényképet, majd az  $\blacktriangleright$ (Lejátszás) gomb megnyomásával indítsa el a diavetítést.
- $4$  A diavetítés leállításához nyomja meg a  $\blacksquare$ gombot.
- $5$  A zene leállításához nyomja meg ismét a  $\blacksquare$ gombot.

#### Megjegyzés

• [Ellenőrizze, házimozija támogatja-e a hang- és](#page-32-1)  [képformátumokat](#page-32-1) (lásd 'Fájlformátumok', [31.](#page-32-1) oldal).

# Rádió

FM-rádió hallgatása a házimozin és akár 40 rádióállomás tárolása.

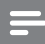

#### Megjegyzés

- Az AM és a digitális rádió nem támogatott.
- Ha nem észlel sztereó jelet, a készülék felkéri, hogy állítsa be újból a rádióállomásokat.
- 1 Csatlakoztassa az FM-antennát a házimozi FM ANTENNA csatlakozójához.
	- A legjobb vétel érdekében helyezze az antennát a TV-készüléktől vagy más sugárzó forrástól távolabbra.
- 2 Nyomja meg többször egymás után az RADIO gombot, amíg az "RADIO" felirat megjelenik a kijelzőpanelen.
- » Ha már beállította a rádióállomásokat, a legutoljára hallgatott rádióállomás lejátszása indul.
- » Ha rádióállomások még nincsenek beállítva, a kijelző panelen "AUTO INSTALL...PRESS PLAY" üzenet jelenik meg. Nyomja meg a ▶ (Lejátszás) gombot.
- $3$  A rádióállomások hallgatásához vagy váltásához használja a távvezérlőt.

#### <span id="page-20-1"></span>Lejátszás gombok

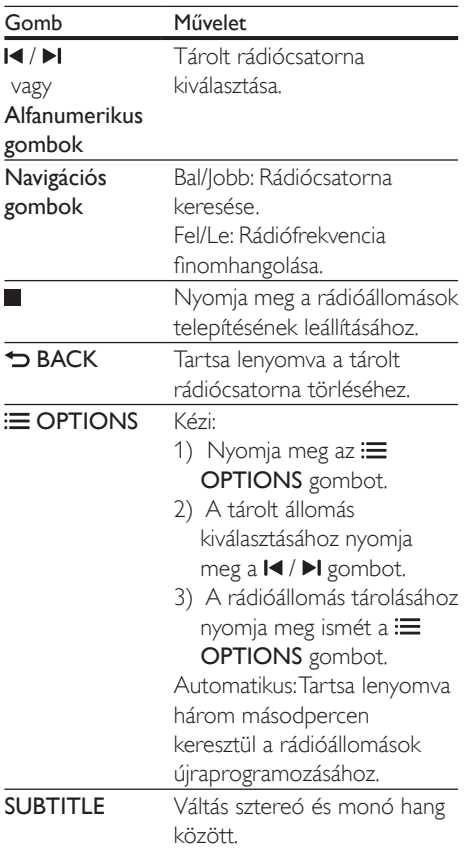

# <span id="page-21-2"></span><span id="page-21-0"></span>Lépésköz

Egyes országokban az FM hangolórács 50 kHz, illetve 100 kHz között váltható. A hangolórács módosításakor az összes tárolt rádióállomás törlődik.

- 1 A távvezérlő RADIO gombjával kapcsoljon rádió üzemmódba.
- 2 Nyomja meg a gombot.<br>3 Az 50 kHz vagy 100 kHz k
- Az 50 kHz vagy 100 kHz közötti váltáshoz tartsa lenyomva a (Lejátszás) gombot.

# MP3-lejátszó

Hangfájlok lejátszásához csatlakoztasson MP3 lejátszót.

#### Amire szüksége lesz:

- MP3-lejátszó
- 3,5 mm-es sztereó audiokábel
- 1 A 3.5 mm-es sztereó audiokábel segítségével csatlakoztassa az MP3-lejátszót a házimozi **AUDIO-IN** csatlakozójához.
	- 6,5 mm-es sztereó audiokábel használata esetén az MP3-lejátszót 3,5 mm - 6,5 mm-es konverter csatlakozón keresztül csatlakoztassa a házimozihoz.
- 2 Nyomja meg többször egymás után az SOURCE gombot, amíg az "AUDIO-IN" felirat megjelenik a kijelzőpanelen.
- 3 Nyomja meg az MP3-lejátszó gombjait, az audiofájlok kiválasztásához és lejátszásához.

# <span id="page-21-1"></span>Távirányítás okos telefonról

Mobil készülék, például iPhone (iOS 3.1.3 és újabb verzió), Android telefon (2.1 és újabb verzió), iPad vagy táblagép segítségével a következőket végezheti:

- Házimozi vezérlése
- Adatlemez vagy USB-tárolóeszköz böngészése

• Töltsön le és osszon meg tartalmakat a készülékekről az otthoni hálózaton keresztül

#### Mielőtt hozzáfogna

- Csatlakoztassa ugyanahhoz az otthoni hálózathoz a házimozit, a mobilkészüléket és a többi DLNA-kompatibilis készüléket.
	- A jobb videominőség érdekében, ahol lehet, használjon vezetékes csatlakozást.
- [Adjon tetszőleges hálózati nevet](#page-14-2)  [a házimozinak](#page-14-2) (lásd 'Hálózati név testreszabása', [13.](#page-14-2) oldal).
- Töltse le a Philips MyRemote alkalmazását a mobilkészülékére.
	- iPhone vagy iPad esetében az alkalmazást a App Store webhelyen keresse (App Store webbolt).
	- Android alapú telefon vagy táblagép esetében az alkalmazást a Market webhelyen keresse (Piac).

# Házimozi vezérlése

- 1 A mobilkészüléken nyissa meg a MyRemote alkalmazást.
- 2 A kezdő képernyőn válassza ki a házimozit (a hálózati neve alapján).
	- » A képernyő alján megjelenik a böngészősáv.
	- Ha nem találja a házimozit, ellenőrizze a hálózati kapcsolatot, vagy érintse meg a mobilkészüléken a **Devices** fület az újbóli kereséshez.
- 3 További opciók eléréséhez válasszon az alábbi fülek közül.
	- Az előző menü képernyőjére történő visszatéréshez nyomja meg a vissza gombot.

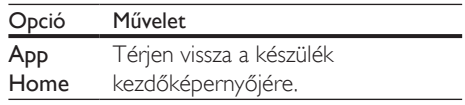

<span id="page-22-0"></span>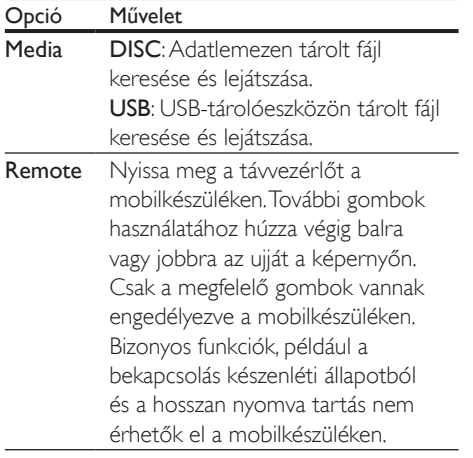

4 Opció kiválasztásához vagy beállítás végrehajtásához kövesse a képernyőn megjelenő utasításokat.

## Multimédiás tartalom sugárzása (SimplyShare)

A Philips SimplyShare segítségével okostelefonjáról multimédiás tartalmakat (képeket, audio- és videófájlokat stb.) sugározhat, és azokat a házimozi-rendszeren vagy az otthoni hálózathoz csatlakoztatott más DLNA-kompatibilis készüléken lejátszhatja.

#### Mielőtt hozzáfogna

- Telepítsen a mobilkészülékre egy DLNAkompatibilis médiaszerver alkalmazást (pl. Twonky Media Server).
- Médiafájlok megosztásának engedélyezése. További részleteket a médiaszerver szoftver felhasználói kézikönyvében talál.
- 1 Indítsa el a médiaszerver alkalmazást a mobilkészüléken. Az iPhone-ok vagy Androidos készülékek esetében nyissa meg a MyRemote alkalmazást.
- 2 A mobilkészüléke menüjéből válassza a SimplyShare lehetőséget.
	- » Az alkalmazás automatikusan felismeri és a képernyőn megjeleníti a házimozirendszert és az otthoni hálózatra kötött egyéb készülékeket.
- $3$  A hálózaton válassza ki a megfelelő készüléket.
	- » Megjelennek a kiválasztott készülék mappái. A mappák neve a médiaszervertől függően változik.
	- Ha nem látja a mappákat, ellenőrizze, hogy engedélyezte-e a kiválasztott készüléken a médiamegosztást ahhoz, hogy a tartalom elérhető legyen a megosztáshoz.
- $4$  Válassza ki a lejátszandó médiafáilt.
- $5$  A mobilkészülék menüjéből a médiafájl lejátszásához válassza ki a házimozit.
	- Bizonyos médiafájlokat kompatibilitási hiba miatt nem lehet megjeleníteni vagy lejátszani. Ellenőrizze, hogy az Ön házimozi-rendszere mely fájlformátumokkal kompatibilis.
- 6 A lejátszás vezérléséhez használja a mobilkészülékét.

# <span id="page-22-1"></span>A számítógép böngészése DLNA-n keresztül

Képek, audio- és videofájlok megnyitása és lejátszása számítógépről vagy az otthoni hálózaton lévő más médiaszerverről a házimozin keresztül.

#### Mielőtt hozzáfogna

- Telepítsen a készülékre egy DLNAkompatibilis médiaszerver alkalmazást. Ellenőrizze, hogy a legmegfelelőbb alkalmazást töltötte-e le. Például:
	- Számítógéphez Windows Media Player 11 vagy újabb típus
	- Mac rendszerhez vagy személyi számítógéphez Twonky Media Server
- Médiafájlok megosztásának engedélyezése. A könnyebb használhatóság érdekében a leírás a következő alkalmazások esetében a végrehajtandó műveletsort is tartalmazza:
	- [Windows Media Player 11 lejátszóval](#page-23-0)  (lásd 'Microsoft Windows Media Player 11', [22](#page-23-0). oldal)
- [Windows Media Player 12](#page-23-1) (lásd 'Microsoft Windows Media Player 12', [22](#page-23-1). oldal)
- [Twonky Media Mac-hoz](#page-24-0) (lásd 'Macintosh OS X Twonky Media (4.4.2) esetén', [23.](#page-24-0) oldal)
- Megjegyzés

• Ha az alkalmazások vagy médiaszerverek használatához további segítségre van szüksége, tanulmányozza a médiaszerver szoftver felhasználói kézikönyvét.

# A médiakiszolgáló szoftver beállítása

A médiamegosztás engedélyezéséhez állítsa be a médiakiszolgáló szoftvert.

#### Mielőtt hozzáfogna

- Csatlakoztassa a házimozit az otthoni hálózathoz. A jobb videominőség érdekében, ahol lehet, használjon vezetékes csatlakozást.
- Csatlakoztassa ugyanahhoz az otthoni hálózathoz a számítógépet és a többi DLNA-kompatibilis készüléket.
- Fontos, hogy a számítógépen lévő tűzfal engedje futni a Media Player programokat (vagy a tűzfal kivétel-listáján a médiakiszolgáló szoftver is szerepel).
- Kapcsolja be a számítógépet és az útválasztót.

### <span id="page-23-0"></span>**Microsoft Windows Media Player 11**

- 1 Indítsa el számítógépén a Windows Media Playert.
- 2 Kattintson a Műsortár fülre, majd válassza a Médiafájlok megosztása lehetőséget.
- $3$  A Médiafájlok megosztása lehetőség első kiválasztásakor a számítógépenmegjelenik egy felugró ablak. Jelölje be a Médiafájlok megosztása lehetőséget és kattintson az OK lehetőségre.
	- » A Médiafájlok megosztása képernyő megjelenik.
- $4$  A Médiafájlok megosztása képernyőn látnia kell egy **Ismeretlen eszköz** elemet.
	- » Ha kb. egy perc elteltével sem lát ismeretlen eszközt, akkor ellenőrizze, hogy a számítógép tűzfala nem blokkolja-e a kapcsolatot.
- $5$  Jelölje ki az ismeretlen eszközt, majd kattintson az Engedélyezés lehetőségre.
	- » Az eszköz mellett zöld pipa jelenik meg.
- 6 Alapértelmezésben a Windows Media Player osztja meg az alábbi mappákban lévő fájlokat: Zene, Képek és Videók. Ha a fájlok más mappákban vannak, válassza a Műsortár > Hozzáadás a műsortárhoz lehetőséget.
	- » A Hozzáadás a műsortárhoz képernyő megjelenik.
	- Szükség esetén válassza a Speciális beállítások lehetőséget az ellenőrzött mappák megjelenítéséhez.
- 7 Válassza a Saját mappák és mások mappái, amelyek hozzáférhetők lehetőséget, majd kattintson a Hozzáadás elemre.
- 8 Kövesse a képernyőn megjelenő utasításokat a médiafájlokat tartalmazó más mappák felvételéhez.

### <span id="page-23-1"></span>**Microsoft Windows Media Player 12**

- 1 Indítsa el számítógépén a Windows Media Playert.
- 2 A Windows Media Playerben kattintson az Adatfolyam fülre, majd válassza a Médiaadatfolyam-továbbítás bekapcsolása lehetőséget.
	- » A Médiaadatfolyam-továbbítás beállításai képernyő megjelenik.
- 3 Kattintson a Médiaadatfolyam-továbbítás bekapcsolása lehetőségre.
	- » Ekkor visszatér a Windows Media Player képernyőre.
- 4 Kattintson az Adatfolyam fülre és válassza a További adatfolyam-küldési beállítások... lehetőséget.
	- » A Médiaadatfolyam-továbbítás beállításai képernyő megjelenik.
- 5 Fontos, hogy lásson egy médiaprogramot a Helyi hálózat képernyőn.
	- » Ha nem lát médiaprogramot, ellenőrizze, hogy a számítógép tűzfala nem blokkolja-e a kapcsolatot.
- 6 Válassza ki a médiaprogramot és kattintson az Engedélyezett lehetőségre.
	- » A médiaprogram mellett megjelenik egy zöld nyíl.
- 7 Alapértelmezésben a Windows Media Player osztja meg az alábbi mappákban lévő fájlokat: Zene, Képek és Videók. Ha a fájlok más mappákban vannak, kattintson a Rendezés fülre, és válassza a Műsortárak kezelése > Zene lehetőséget.
	- » A Zenei könyvtár helyei képernyő megjelenik.
- 8 Kövesse a képernyőn megjelenő utasításokat a médiafájlokat tartalmazó más mappák felvételéhez.

#### <span id="page-24-0"></span>**Macintosh OS X Twonky Media (4.4.2) esetén**

- 1 Szoftvervásárlás vagy a Macintosh számítógépéhez ingyenes, 30 napos próbaidő igénybevételéhez szükséges letöltésekhez tekintse meg a www. twonkymedia.com oldalt.
- 2 Indítsa el a Twonky Media alkalmazást a Macintosh rendszerben.
- 3 A Twonky Media Server képernyőn válassza a Basic Setup (Alapvető beállítások) lehetőségen belül a First Steps (Első lépések) lehetőséget. » Az Első lépések képernyő megjelenik.
- 4 Írja be a médiakiszolgáló nevét, majd kattintson a Save changes (Változtatások mentése) lehetőségre.
- 5 A Twonky Media képernyőre visszatérve válassza a Basic Setup (Alapvető beállítások) > Sharing (Megosztás) lehetőséget.
	- » A Megosztás képernyő megjelenik.
- 6 Keresse meg és válassza ki a megosztandó mappákat, majd válassza a Save changes (Változtatások mentése) lehetőséget.
	- » A Macintosh automatikusan újraellenőrzi a mappákat, hogy azok megosztásra készen álljanak.

# <span id="page-24-1"></span>Fájlok lejátszása a számítógépről.

#### Megjegyzés

- Multimédiás tartalom számítógépről történő lejátszása előtt győződjön meg arról, hogy a házimozi csatlakoztatva van az otthoni hálózathoz, és megfelelően lett telepítve a médiaszerver-szoftver.
- 1 Nyomja meg a  $\bigstar$  (Főoldal) gombot.<br>2  $\frac{\log 100}{100}$
- Válassza a **[tallózás a PC-n]** beállítást, majd nyomja meg a OK gombot.
	- » Megjelenik a tartalomböngésző.
- $3$  A hálózaton válassza ki a megfelelő készüléket.
	- » Megjelennek a kiválasztott készülék mappái. A mappák neve a médiaszervertől függően változik.
	- Ha nem látja a mappákat, ellenőrizze, hogy engedélyezte-e a kiválasztott készüléken a médiamegosztást ahhoz, hogy a tartalom elérhető legyen a megosztáshoz.
- Válasszon ki egy fájlt, majd nyomja meg a OK gombot.
	- Bizonyos médiafájlokat kompatibilitási hiba miatt nem lehet lejátszani. Ellenőrizze, hogy a házimozi milyen fájlformátumot támogat.
- $5$  A lejátszás a lejátszógombokkal [vezérelhető.](#page-15-1) (lásd 'Lejátszás gombok', [14.](#page-15-1) oldal)

# <span id="page-25-2"></span><span id="page-25-0"></span>Hang kiválasztása

Ez a fejezet adott videofelvétel vagy zeneszám lejátszásához szükséges ideális hangzás kiválasztásában nyújt segítséget.

- 1 Nyomja meg a  $Hf$  gombot.<br>2 Nyomia meg a (bal/iobb) I
- Nyomia meg a (bal/jobb) Navigációs gombok gombot a hangbeállítások eléréséhez a kijelzőn.

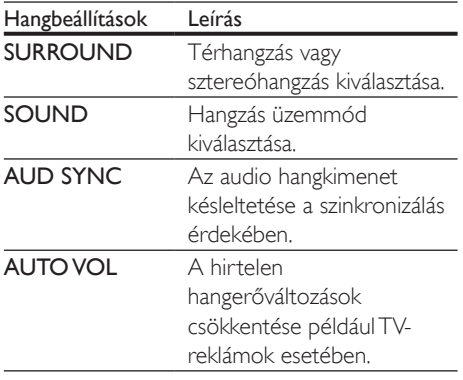

 $3$  Válasszon a lehetőségek közül, majd nyomja meg az OK gombot.

- 4 A kilépéshez nyomja meg a **BACK** gombot.
	- Ha egy percen belül nem nyom meg gombot, a készülék automatikusan kilép a menüből.

# <span id="page-25-3"></span>Térhangzás üzemmód

Merüljön el a hangélmények élvezetében a térbeli hangzásmódok segítségével.

- **1** Nyomia meg a  $H$  gombot.
- 2 Válassza a SURROUND beállítást, majd nyomja meg a OK gombot.
- $3$  A Navigációs gombok (fel/le) megnyomásával választhat beállítást a kijelzőről:
	- AUTO : Audio-adatfolyamon alapuló térhangzású hang.
- MULTI-CH: Hagyományos, 5.1 csatornás mód a még nagyobb kikapcsolódást nyújtó moziélményért.
- STEREO : Kétcsatornás sztereó hang. Ideális választás zenehallgatáshoz.
- 4 A jóváhagyáshoz nyomja meg a OK gombot.

## <span id="page-25-1"></span>Hangzás üzemmód

Adott videofelvételhez vagy zeneszámhoz illő, előre meghatározott hangzás üzemmódok kiválasztása.

- $1$  Győződjön meg róla, hogy az utólagos [hangfeldolgozás engedélyezve van](#page-29-1)  [a hangszóróknál](#page-29-1) (lásd 'Hangsugárzó beállításai', [28](#page-29-1). oldal).
- $2$  Nyomja meg a **III** gombot.
- 3 Válassza a SOUND beállítást, majd nyomja meg a OK gombot.
- $4$  A Navigációs gombok (fel/le) megnyomásával választhat beállítást a kijelzőről:
	- AUTO: Automatikus hangbeállítás az audio-adatfolyamnak megfelelően.
	- BALANCED: A filmek és zenefelvételek eredeti hangja, hozzáadott hangeffektusok nélkül.
	- POWERFUL: Lélegzetelállító videojáték-hangok, ideális az akciódús videojátékokhoz vagy hangos bulikhoz.
	- BRIGHT: Hangeffektusok unalmas filmek és zenék felpezsdítéséhez.
	- CLEAR: Kifinomult, tiszta hangzás zenékhez és filmekhez.
	- WARM: Beszélt szöveg és énekhang kiemelése.
	- PERSONAL: Egyéni igények szerint személyre szabott hangzás.
- 5 A jóváhagyáshoz nyomja meg a OK gombot.

# Hangszínszabályzó

A házimozi magas frekvenciájú (magas hangok), közepes frekvenciájú (közepes hangok) és alacsony frekvenciájú (mély hangok) beállításainak módosítása.

- 1 Nyomja meg a til gombot.<br>2 Válassza a SOUND > PER
- Válassza a **SOUND > PERSONAL** opciót, majd nyomja meg a Navigációs gombok (jobb) gombot.
- 3 A mély, közép és magas frekvencia módosításához nyomja meg a Navigációs gombok (fel/le) gombot.
- $4$  A jóváhagyáshoz nyomja meg a OK gombot.

# <span id="page-26-0"></span>Automatikus hangerő

Kapcsolja be az automatikus hangerő funkciót, hogy csökkentse a hirtelen hangerőváltozásokat, például TV-reklámok esetében.

- 1 Nyomja meg a til gombot.<br>2 Válassza a AUTO VOL bea
- Válassza a **AUTO VOL** beállítást, majd nyomja meg a OK gombot.
- 3 <sup>A</sup>Navigációs gombok (fel/le) segítségével válassza ki a ON vagy a OFF lehetőséget.
- 4 A jóváhagyáshoz nyomja meg a OK gombot.

# <span id="page-27-3"></span><span id="page-27-0"></span>5 A beállítások módosítása

A házimozi beállításai már az optimális teljesítménynek megfelelő értéken vannak. Hacsak nincs oka megváltoztatni a beállítást, tartsa meg az alapértelmezett értékeket.

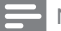

#### Megjegyzés

• A szürkén megjelenő beállítások nem módosíthatók. • Az előző menühöz történő visszatéréshez nyomja meg a **D** BACK gombot. A menüből a **n** (Főoldal) gomb megnyomásával léphet ki.

# <span id="page-27-2"></span>Nyelvi beállítások

- 1 Nyomja meg a  $\bigtriangleup$  (Főoldal) gombot.
- 2 Válassza a [Beállítás] beállítást, majd nyomja meg a OK gombot.
- 3 Válassza a **[Felhasználói beáll.]** beállítást, majd nyomja meg a OK gombot.
- $4$  Az Navigációs gombok és OK megnyomásával a következő lehetőségeket választhatja ki és módosíthatja:
	- [A menü nyelve]: Válassza ki a menü nyelvét.
	- [Audió]: A hang nyelvének kiválasztása a lemezekhez.
	- [Felirat]: A felirat nyelvének kiválasztása a lemezekhez.
	- [Lemez menü]: A menü nyelvének kiválasztása a lemezekhez.

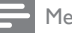

#### Megjegyzés

- Ha a kívánt nyelv nem elérhető a lemez megadott nyelvei között, válassza ki a lista [Egyéb] opcióját[, majd](#page-40-1)  [adja meg a felhasználói utasítás hátoldalán található](#page-40-1)  [4 jegyű nyelvi kódot.](#page-40-1) (lásd 'Nyelvi kód', [39.](#page-40-1) oldal)
- Ha a lemezen nincs meg az Ön által kiválasztott hangcsatorna, a házimozi a lemez alapértelmezett nyelvét fogja használni.

# <span id="page-27-1"></span>Kép- és videobeállítások

- **1** Nyomia meg a  $\bigtriangleup$  (**Főoldal**) gombot.
- 2 Válassza a **[Beállítás]** beállítást, majd nyomja meg a OK gombot.
- $3$  Válassza a [Videó] beállítást, majd nyomja meg a OK gombot.
- 4 Az Navigációs gombok és OK megnyomásával a következő lehetőségeket választhatia ki és módosíthatia:
	- **[Tv type]**: Ha a videó nem jelenik meg megfelelően, válassza ki a megfelelő TV-típust (színrendszer).
	- [TV-monitor]: A TV-képernyőnek megfelelő képformátum kiválasztása.
	- [HDMI-kép]: A házimozi HDMI OUT (ARC) kimenetén áthaladó videojel felbontásának kiválasztása. A kiválasztott felbontás élvezhetősége érdekében ellenőrizze, hogy támogatja-e azt a TV-készüléke.
	- [HDMI Deep Color]: Újrateremti a természetes világot TV-készüléke képernyőjén azáltal, hogy az élénk képeket több mint egymilliárd színben jeleníti meg. HDMI-kábel segítségével csatlakoztassa a házimozit egy Deep Color TV-hez.
	- [Képbeállítások]: Válassza ki a videomegjelenítés valamelyik előre megadott színbeállítását.
	- [Nézzen 3D-videókat]: Állítsa be a HDMI-videót úgy, hogy támogassa a 3D vagy 2D videoformátumot.

<span id="page-28-0"></span>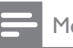

#### Megjegyzés

• Ha módosítja a beállítást, győződjön meg róla, hogy a TV-készülék támogatja-e az új beállítást.

# <span id="page-28-3"></span>Audiobeállítások

- 1 Nyomja meg a  $\bigstar$  (Főoldal) gombot.<br>2  $\bigcirc$  Válassza a **Eleállításl** heállítást maid
- Válassza a [Beállítás] beállítást, majd nyomja meg a OK gombot.
- $3$  Válassza a **[Audió]** beállítást, majd nyomja meg a OK gombot.
- 4 Az Navigációs gombok és OK megnyomásával a következő lehetőségeket választhatja ki és módosíthatja:
	- [Éjszakai mód]: Ha a házimozit halkan szeretné hallgatni, csökkentse az erős hangok hangerejét. Az éjszakai mód csak a Dolby Digital, Dolby Digital Plus és a Dolby True HD hangsávval rendelkező DVD-ken és Blu-ray lemezeken áll rendelkezésre.
	- [HDMI-hang]: Állítsa be vagy kapcsolja ki a TV HDMI-hangkimenetét.
	- [Hangsug. beáll.]: A hangsugárzók beállítása, a legjobb térhatású hangélményért.
	- [Alapért. hangbeáll.]: A hangszínszabályozó visszaállítása minden hangzásmód visszaállítása alapértelmezett értékre.

# <span id="page-28-4"></span>Szülői felügyelet beállításai

- **1** Nyomja meg a  $\hat{\uparrow}$  (Főoldal) gombot.
- 2 Válassza a **[Beállítás]** beállítást, majd nyomja meg a OK gombot.
- 3 Válassza a [Felhasználói beáll.] beállítást, majd nyomja meg a OK gombot.
- 4 Az Navigációs gombok és OK megnyomásával a következő lehetőségeket választhatia ki és módosíthatia:
	- [Jelszó módosítása]: Jelszó megadása vagy megváltoztatása a szülői felügyelethez való hozzáféréshez. Ha nincs jelszava vagy elfelejtette, írja be a következőt: 0000.
	- [Szülői felügyelet]: Hozzáférés korlátozása a korhatár-besorolással rendelkező lemezekhez. A lemezek korhatár-besorolásra való tekintet nélkül történő lejátszásához válassza a 8 vagy az [Ki] lehetőséget.

# <span id="page-28-1"></span>Megjelenítési beállítások

- 1 Nyomja meg a  $\bigstar$  (Főoldal) gombot.<br>2  $\bigcirc$  Válassza a **Eleállítási** beállítást maid
- Válassza a *[Beállítás]* beállítást, majd nyomja meg a OK gombot.
- $3$  Válassza a [Felhasználói beáll.] beállítást, majd nyomja meg a OK gombot.
- 4 Az Navigációs gombok és OK megnyomásával a következő lehetőségeket választhatia ki és módosíthatia:
	- [Automatikus felirat elcsúsztatás]: A feliratok automatikus áthelyezésének engedélyezése vagy letiltása az ezt a funkciót támogató TV-készülékeken.
	- [Kijelzőpanel]: A házimozi elülső panelje fényerejének beállítása.
	- [VCD PBC]: A VCD- és SVCDlemezek tartalommenüjében való navigálás engedélyezése vagy letiltása a Lejátszásvezérlés funkcióval.

# <span id="page-28-2"></span>Energiatakarékossági beállítások

- **1** Nyomia meg a  $\bigstar$  (**Főoldal**) gombot.
- 2 Válassza a **[Beállítás]** beállítást, majd nyomja meg a OK gombot.
- <span id="page-29-0"></span>3 Válassza a [Felhasználói beáll.] beállítást, majd nyomja meg a OK gombot.
- 4 Az Navigációs gombok és OK megnyomásával a következő lehetőségeket választhatja ki és módosíthatja:
	- [Képernyőkímélő]: A házimozi képernyővédő üzemmódba való átkapcsolása 10 perc inaktivitás után.
	- [Automatikus készenlét]: A házimozi készenléti üzemmódba való átkapcsolása 30 perc inaktivitás után. Ez az időzítő csak akkor működik, ha a lemez vagy USB-eszköz lejátszását leállítják vagy szüneteltetik.
	- [Elalváskapcsoló]: Az elalváskapcsoló időtartamának beállítása úgy, hogy a házimozi a megadott időtartam eltelte után készenléti üzemmódba váltson.

# <span id="page-29-1"></span>Hangsugárzó beállításai

- 1 Nyomja meg a  $\bigstar$  (Főoldal) gombot.<br>2 Válassza a **[Beállítás]** beállítást maid
- Válassza a **[Beállítás]** beállítást, majd nyomja meg a OK gombot.
- 3 Válassza a **[Speciális]** beállítást, majd nyomja meg a OK gombot.
- 4 Az Navigációs gombok és OK megnyomásával a következő lehetőségeket választhatja ki és módosíthatja:
	- [Jobb hangminőség]: A hangsugárzón való utólagos hangfeldolgozás engedélyezéséhez válassza a(z) [Be] lehetőséget, és engedélyezze a karaoke beállításokat (ha a termék támogatja a karaoke funkciót). A lemez eredeti hangjának lejátszásához válassza a [Ki] lehetőséget.

# Tanács

• [Engedélyezze az utólagos hangfeldolgozást, mielőtt](#page-25-1)  [kiválaszt egy előre beállított hangmódot](#page-25-1) (lásd 'Hangzás üzemmód', [24](#page-25-1). oldal).

# <span id="page-29-2"></span>Alapértelmezett beállítások visszaállítása

- 1 Nyomja meg a  $\bigstar$  (Főoldal) gombot.<br>2 Válassza a **Beállítási** beállítást maid
- Válassza a **[Beállítás]** beállítást, majd nyomja meg a OK gombot.
- 3 Válassza a [Speciális] > [Alapértelmezett beállítások] opciót, majd nyomja meg az OK gombot.
- 4 Válassza az [OK] lehetőséget, majd nyomja meg az OK gombot a választás megerősítéséhez.
	- » A rendszer visszaállítja a házimozi alapértelmezett beállításait, kivéve néhányat, például a szülői felügyeletet és a DivX VoD regisztrációs kódot.

# <span id="page-30-1"></span><span id="page-30-0"></span>6 A szoftver frissítése

A Philips folyamatosan termékeinek tökéletesítésén fáradozik. Ahhoz, hogy házimozija a legmegfelelőbb beállításokkal működjön és ahhoz a legjobb támogatást kapja, frissítse a szoftvert a legújabb verzióra.

Vesse össze az aktuális szoftververziót a www.philips.com/support webhelyen található legfrissebb verzióval. Ha az aktuális verzió régebbi, mint a Philips támogatást biztosító weboldalán elérhető legújabb verzió, frissítse a házimozi szoftverét a legújabb verzióra.

### Vigyázat

• Ne telepítsen a készülékre az aktuálisan telepített szoftververziónál régebbi verziójú szoftvert. A Philips semmiféle felelősséget nem vállal a régebbi szoftver használata miatt keletkezett problémákért.

# <span id="page-30-2"></span>A szoftververzió ellenőrzése

Ellenőrizze a házimozira telepített szoftver aktuális verziószámát.

- 1 Nyomja meg a  $\bigstar$  (Főoldal) gombot.
- 2 Válassza a **[Beállítás]** beállítást, majd nyomja meg a OK gombot.
- $3$  Válassza a [Speciális] > [Verzióadatok] lehetőséget.
	- » Megjelenik a szoftver verziója.

# Szoftver frissítése USB-n keresztül

#### Amire szüksége lesz:

- Legalább 256 MB memóriával rendelkező, FAT- vagy NTFS-formázott USB flash meghajtó. Ne használjon USB merevlemezmeghajtót.
- Internetkapcsolattal rendelkező számítógép.
- A ZIP-formátumot támogató archiváló segédprogram.

### 1. lépés: A legfrissebb szoftver letöltése

- 1 Csatlakoztasson USB-tárolóeszközt a számítógéphez.
- 2 Böngészőjében lépjen a www.philips.com/ support oldalra.
- $3$  A Philips támogatás weboldalán keresse meg az adott terméket és a Szoftver és meghajtók elemet.
	- » A szoftverfrissítés zip fájlként érhető el.
- 4 Mentse el a zip-fájlt az USB-tárolóeszköz gyökérkönyvtárába.
- $5$  Az archiváló segédprogram használatával csomagolja ki a szoftverfrissítő fájlt a gyökérkönyvtárba.
	- » A fájlok az USB-tárolóeszköz UPG\_ ALL mappájába kerülnek.
- 6 Vegye ki az USB-tárolóeszközt a számítógépből.

## <span id="page-31-0"></span>2. lépés: Frissítse a szoftvert

#### Vigyázat

• Frissítés közben ne kapcsolja ki a házimozirendszert és ne távolítsa el az USB flash meghajtót.

- 1 Csatlakoztassa a letöltött fájlt tartalmazó USB-tárolóeszközt a házimozihoz.
	- Ellenőrizze, hogy a lemeztálca zárva van-e, és nincs-e benne lemez.
- 2 Nyomja meg a  $\bigstar$  (Főoldal) gombot.<br>3 Válassza a **[Beállítás]** beállítást maid
- Válassza a [Beállítás] beállítást, majd nyomja meg a OK gombot.
- $4$  Válassza a [Speciális] > [Szoftverfrissítés] > [USB] lehetőséget.
- $5$  A frissítés jóváhagyásához kövesse a képernyőn megjelenő utasításokat.
	- » A frissítés folyamata mindössze 5 percet vesz igénybe.

# <span id="page-31-1"></span>Szoftverfrissítés az interneten keresztül

- 1 [Csatlakoztassa a házimozit a nagy](#page-14-1)  [sebességű internet eléréssel rendelkező](#page-14-1)  [otthoni hálózathoz](#page-14-1) (lásd 'Otthoni hálózat csatlakoztatása és beállítása', [13.](#page-14-1) oldal).
- 2 Nyomja meg a  $\bigstar$  (Főoldal) gombot.<br>3  $\bigcirc$  Válassza a **Eleállításl** beállítást maid.
- Válassza a **[Beállítás]** beállítást, majd nyomja meg a OK gombot.
- $4$  Válassza a [Speciális] > [Szoftverfrissítés] > [Hálózat] lehetőséget.
	- » Ha a készülék frissítést észlel, a rendszer figyelmezteti a frissítés elindítására vagy leállítására.
	- » A frissítő fájlok letöltése az otthoni hálózatának állapotától függően több időbe is telhet.
- $5$  A frissítés jóváhagyásához kövesse a képernyőn megjelenő utasításokat.
	- » A frissítés folyamata mindössze 5 percet vesz igénybe.
	- » A művelet befejezése után a házimozi automatikusan kikapcsol, majd újraindul. Ha nem indul újra automatikusan, akkor húzza ki a tápkábelt néhány másodpercre, majd csatlakoztassa ismét.

# <span id="page-32-5"></span><span id="page-32-0"></span>**Termékleírás**

#### Megjegyzés

• A műszaki jellemzők és a kivitel előzetes bejelentés nélkül változhat.

# <span id="page-32-3"></span>Régiókódok

A házimozi hátulján, illetve alján található típusazonosító táblán a támogatott régiók neve szerepel.

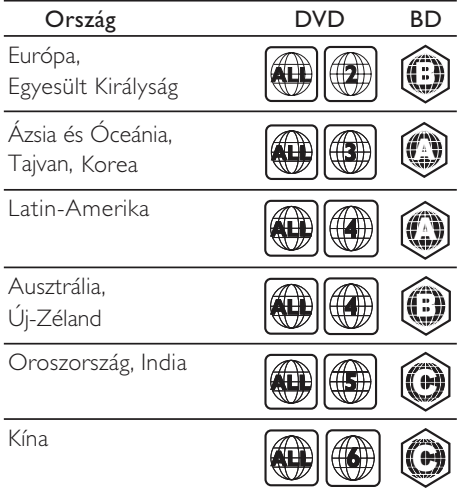

### <span id="page-32-2"></span>Médiaformátumok

• AVCHD, BD, BD-R/ BD-RE, BD-video, DVD-video, DVD+R/+RW, DVD-R/-RW, DVD+R/-R DL, CD-R/CD-RW, audio CD, videó CD/SVCD, képfájlok, MP3 média, WMA média, DivX Plus HD média, USBtárolóeszköz

# <span id="page-32-1"></span>Fájlformátumok

- Hang:
	- .aac, .mka, .mp3, .wma, .wav, .mp4, .m4a, .flac, .ogg
	- .ra (csak Ázsia és a Csendes-óceáni térség, valamint Kína területén érhető el)
- Videó:
	- .avi, .divx, .mp4, .m4v, .mkv, .asf, .wmv, .m2ts, .mpg, .mpeg, .flv, .3gp
	- .rmvb, .rm, .rv (csak Ázsia, a Csendesóceáni térség és Kína területén)
- Kép: .jpg, .jpeg, .jpe, .gif, .png

## <span id="page-32-4"></span>Audioformátumok

A házimozi a következő audiofájlokat támogatja. (A . ra fájlok csak Ázsia, a Csendes-óceáni térség és Kína területén érhetők el)

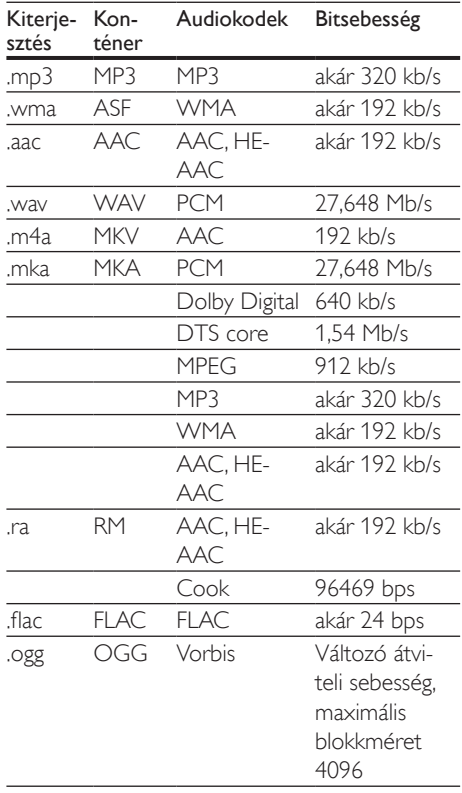

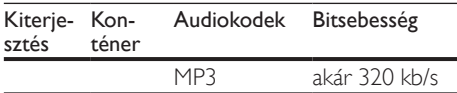

### Videoformátumok

Ha nagyfelbontású TV-készülékkel rendelkezik, a házimozival a videofájlokat az alábbi jellemzőkkel játszhatja le:

- $\cdot$  Felbontás: 1920 x 1080 pixel
- Keretsebesség:  $6 \sim 30$  keret/másodperc.

#### .avi fájlok AVI-konténerben

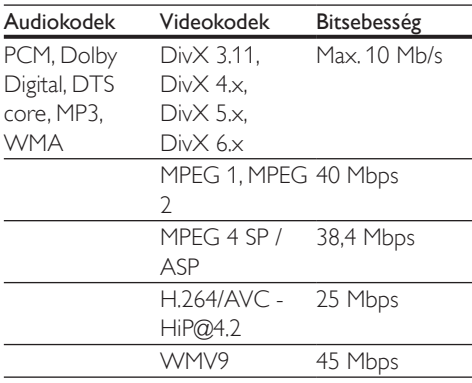

#### .divx fájlok AVI-konténerben

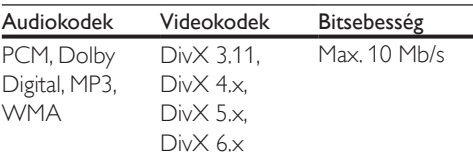

#### .mp4 vagy .m4v fájlok MP4-konténerben

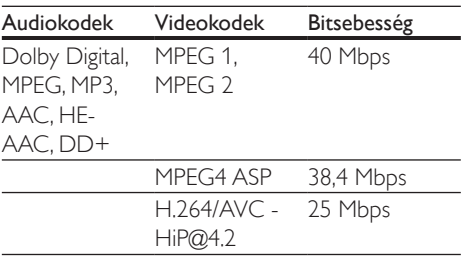

#### .mkv fájlok MKV-konténerben

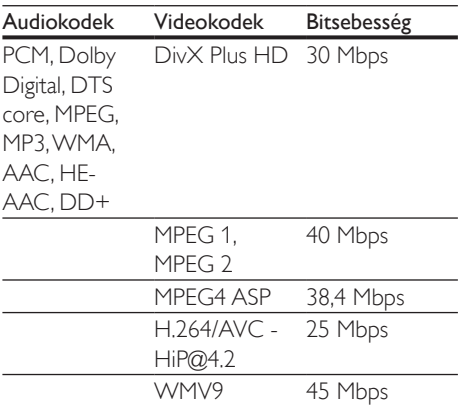

#### .m2ts fájlok MKV-konténerben

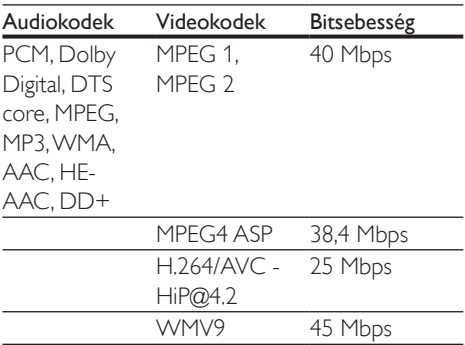

#### .asf és .wmv fájlok ASF-konténerben

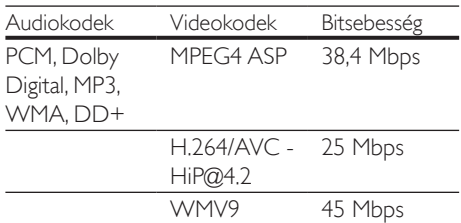

#### .mpg és .mpeg fájlok PS-konténerben

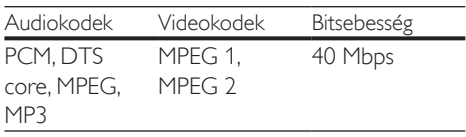

#### .flv fájlok FLV-konténerben

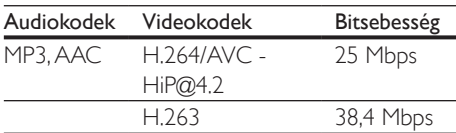

#### .3gp fájlok 3GP-konténerben

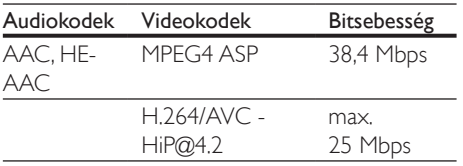

#### .rm, .rv és .rmvb fájlok RM konténerben (csak Ázsia, a csendes-óceáni térség és Kína területén)

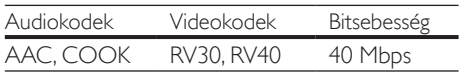

# <span id="page-34-0"></span>Erősítő

- Kimeneti összteljesítmény: 1000 W RMS, (30% THD)
- Frekvenciaválasz: 20 Hz-20 kHz / ±3 dB
- Jel/zajszint arány: > 65 dB (CCIR) / (A-súlyozott)
- Bemeneti érzékenység:
	- $\bullet$  AUX $\cdot$  2 V
	- AUDIO IN: 1 V

### <span id="page-34-1"></span>Videó

- Jelrendszer: PAL / NTSC
- HDMI-kimenet: 480i/576i, 480p/576p, 720p, 1080i, 1080p, 1080p24

# Hang

- S/PDIF digitális hangbemenet:
	- Koaxiális: IEC 60958-3
	- Optikai: TOSLINK
- Mintavételezési frekvencia:
	- MP3: 32 kHz, 44,1 kHz, 48 kHz
	- WMA: 44,1 kHz, 48 kHz
- Konstans bitsebesség:
	- MP3: 32 kb/s 320 kb/s
	- WMA: 48 kb/s 192 kb/s

### Rádió

- Hangolási tartomány
	- Európa/Oroszország/Kína: FM 87,5- 108 MHz (50 kHz);
	- Ázsia és a csendes-óceáni térség/ Latin-Amerika: FM 87,5-108 MHz (50/100 kHz)
- Jel/zajszint arány: FM 50 dB
- Frekvenciaválasz: FM 180 Hz-12,5 kHz /  $+3$ d $B$

# USB

- Kompatibilitás: nagy sebességű USB (2.0)
- Osztálytámogatás: USB Mass Storage Class (MSC)
- Fájlrendszer: FAT16, FAT32, NTFS
- USB-port:  $5V = 500$  mA (minden kimenethez)

# Főegység

- Tápellátás:
	- Európa/Kína: 220-240 V~, 50 Hz
	- Latin-Amerika/Ázsia és a csendesóceáni térség: 110-127 V/220-240 V~, 50-60 Hz
	- Oroszország/India: 220-240 V~, 50 Hz
- Energiafogyasztás: 160 W
- Energiafogyasztás készenléti üzemmódban: ≤ 0,5 W
- Méretek (SZ x MA x MÉ):  $435 \times 58 \times$ 280 mm
- Tömeg: 2,66 kg

# Mélynyomó

- Kimeneti teljesítmény: 166 W RMS (30% THD)
- Impedancia: 4 Ohm
- Hangsugárzók: 165 mm (6,5") mélynyomó
- Méretek (SzxMaxMé):  $178 \times 300 \times 343$  mm
- Tömeg: 3,66 kg
- Kábelhossz: 3,3 m

### Hangsugárzók

#### Középsugárzó

- Kimeneti teljesítmény: 166 W RMS (30% THD)
- Hangsugárzó impedanciája: 4 Ohm
- Hangszórók: 1 x 78 mm (3") teljes terjedelem
- Méretek (SzxMaxMé): 223 x 100 x 80 mm
- Tömeg: 0,65 kg
- Kábelhosszúság: 2,25 m

#### Első/hátsó hangszóró:

- Kimeneti teljesítmény: 4 x 166 W RMS (30% THD)
- Hangsugárzó impedanciája: 4 Ohm
- Hangszórók:  $1 \times 78$  mm (3") teljes terjedelem
- Méretek (SzxMaxMé):
	- HTB3510:  $90 \times 185 \times 82$  mm (első/ hátsó)
	- HTB3540:  $90 \times 185 \times 82$  mm (első); 247 x 1090 x 242 mm (hátsó)
	- HTB3570:  $247 \times 1090 \times 242$  mm (első/hátsó)
- Tömeg (elülső):
	- HTB3510: 0,53 kg egyenként
	- HTB3540: 0,53 kg egyenként
	- HTB3570: 2,66 kg egyenként
- Tömeg (hátsó):
	- HTB3510: 0,56 kg egyenként
	- HTB3540/HTB3570: 2,72 kg egyenként
- Kábelhosszúság (első): 3,25 m
- Kábelhosszúság (hátsó): 10,25 m

# <span id="page-35-0"></span>A távvezérlő elemei

 $2 \times$ AAA-R03-1.5 V

### Lézer

- Lézertípus (dióda): InGaN/AIGaN (BD), AIGaInP (DVD/CD)
- Hullámhossz: 405 +7 nm/-7 nm (BD), 655 +10 nm/-10 nm (DVD), 790 +10 nm/-20 nm (CD)
- Kimenő teljesítmény (Max. besorolás): 20 mW (BD), 6 mW (DVD), 7 mW (CD)

# <span id="page-36-0"></span>8 Hibakeresés

### Figyelem

• Áramütésveszély! Soha ne távolítsa el a készülékházat.

Ne próbálja önállóan javítani a készüléket, mert ezzel a garancia érvényét veszíti.

Ha a készülék használata közben problémái adódnának, nézze át az alábbi pontokat, mielőtt szakemberhez fordulna. Ha továbbra is fennáll a probléma, vegye igénybe a rendelkezésre álló támogatást a www.philips.com/support weboldalon.

# Főegység

#### A házimozi-rendszer gombjai nem működnek.

- Néhány percre húzza ki a készülék tápkábelét, majd csatlakoztassa újra.
- Ellenőrizze, az érintőgombok felülete nem érintkezik-e bármilyen, áram vezetésére képes anyaggal, például vízzel, fémekkel, stb.

# <span id="page-36-2"></span>Kép

#### Nincs kép.

• Győződjön meg róla, hogy a TV-készülék a házimozinak megfelelő jelforráshoz kapcsolódik.

#### Nem látható kép a HDMI csatlakoztatású TVkészüléken.

- Fontos, hogy a házimozi és a TV csatlakoztatásához nagy átviteli sebességű HDMI kábelt használjon. Néhány szabványos HDMI kábel nem jelenít meg megfelelő módon néhány képet, 3D videót vagy Deep Color beállítást.
- Győződjön meg a HDMI-kábel épségéről. Ha sérült, cserélje le egy új kábelre.
- Az alapértelmezett képfelbontás visszaállításához nyomja meg a  $\uparrow$  **(Főoldal**), majd a 731 gombokat a távvezérlőn.

• [Módosítsa a HDMI-videobeállítást](#page-27-1)  [vagy várjon 10 másodpercig az](#page-27-1)  [automatikus helyreállításra](#page-27-1) (lásd 'Kép- és videobeállítások', [26.](#page-27-1) oldal).

#### A lemez nem nagyfelbontású videotartalmat játszik le.

- Győződjön meg róla, hogy a lemez videotartalma nagyfelbontású.
- Győződjön meg róla, hogy a tvkészülék támogatja a nagyfelbontású videotartalmakat.
- HDMI-kábel segítségével csatlakoztassa a TV-készülékhez.

# <span id="page-36-1"></span>Hang

#### A házimozinak nincs hangja.

- Csatlakoztassa az audiokábelt a házimozihoz, és a TV-készülékhez vagy más készülékekhez. Azonban nincs szükség külön audiocsatlakozóra a házimozi és a TV-készülék HDMI ARC kapcsolattal történő csatlakoztatásakor.
- [Végezze el a csatlakoztatott eszközök](#page-13-0)  [audiobeállításait.](#page-13-0) (lásd 'Hangbeállítás', [12](#page-13-0). oldal)
- Állítsa vissza a házimozit a gyári alapbeállításokra, kapcsolja ki, majd kapcsolja be ismét.
- A házimozin a **SOURCE** gomb ismételt megnyomásával választhatja ki a megfelelő audiobemenetet.

#### Torz vagy visszhangos a hang.

• Ha a házimozin keresztül játszik le a TV-ről audiotartalmat, győződjön meg arról, hogy a TV-készülék hangja el van némítva.

#### Az audio- és a videotartalom nincs szinkronizálva.

- 1) Nyomja meg az **III** gombot.
	- 2) A Navigációs gombok (bal/jobb) megnyomásával válassza ki a következőt: AUD SYNC, majd nyomja meg az OK gombot.
	- 3) A Navigációs gombok (fel/le) megnyomásával szinkronizálhatja az audio- és a videotartalmat.

### <span id="page-37-0"></span>Lejátszás

#### Nem játszható le a lemez.

- Tisztítsa meg a korongot.
- [Győződjön meg arról, hogy a házimozi](#page-32-2)  az adott lemeztípust támogatia (lásd 'Médiaformátumok', [31.](#page-32-2) oldal).
- [Győződjön meg róla, hogy a házimozi](#page-32-3)  [támogatja a lemez régiókódját](#page-32-3) (lásd 'Régiókódok', [31](#page-32-3). oldal).
- Ha a lemez DVD±RW vagy DVD±R lemez, győződjön meg arról, hogy a lemez véglegesítve van.

#### Nem játszható le DivX-fájl.

- Ellenőrizze, hogy a DivX fájl kódolása megfelel-e a következőnek: "Home Theatre Profile" DivX kódolóval.
- Ellenőrizze, hogy a DivX videofájl teljes-e.

#### A DivX vagy az RMVB/RM felirat nem megfelelően jelenik meg.

- [Ellenőrizze, hogy a feliratok fájlneve](#page-17-2)  [megegyezik-e a film fájlnevével](#page-17-2) (lásd 'Feliratok', [16](#page-17-2). oldal).
- Válassza ki a megfelelő karakterkészletet:
	- 1) Nyomja meg az OPTIONS gombot.
	- 2) Válassza a [Karakterkészlet] lehetőséget.
	- 3) Válassza ki a támogatott karakterkészletet.
	- 4) Nyomja meg az OK gombot.

#### Az USB tárolóeszköz tartalma nem olvasható.

- Győződjön meg róla, hogy az USBtárolóeszköz formátuma kompatibilis a házimozival.
- Győződjön meg arról, hogy az USBtárolóeszköz fájlrendszerét a házimozi támogatja.

#### Az "x" jel vagy a "No entry" (Nincs bevitel) felirat jelenik meg a TV-képernyőn.

• A műveletet nem lehet végrehajtani.

#### Az EasyLink nem működik.

• [Győződjön meg róla, hogy a házimozi](#page-12-1)  [Philips márkajelű EasyLink szabványú](#page-12-1)  [TV-készülékhez van csatlakoztatva, és az](#page-12-1)  [EasyLink funkció be van kapcsolva](#page-12-1) (lásd 'EasyLink beállítása (HDMI-CEC vezérlés)', [11.](#page-12-1) oldal).

• A különböző gyártóktól származó TV-k esetén a HDMI CEC szabvány elnevezése más lehet. Tekintse meg a TV felhasználói kézikönyvét a működtetésével kapcsolatban.

#### Amikor a TV-készüléket bekapcsolja, a házimozi-rendszer is automatikusan bekapcsol.

• Ez normális jelenség Philips EasyLink (HDMI-CEC) szabvány használata esetén. A házimozi önálló működtetéséhez kapcsolja ki az EasyLink funkciót.

#### Nem tudom bekapcsolni a BD-Live funkciót.

- [Győződjön meg arról, hogy a házimozi](#page-14-1)  [a hálózathoz csatlakoztatva van](#page-14-1) (lásd 'Otthoni hálózat csatlakoztatása és beállítása', [13.](#page-14-1) oldal).
- [Győződjön meg arról, hogy a hálózat](#page-14-1)  [be van kapcsolva](#page-14-1) (lásd 'Otthoni hálózat csatlakoztatása és beállítása', [13.](#page-14-1) oldal).
- Ellenőrizze, hogy a Blu-ray lemez támogatja a BD-Live tartalmakat.
- [Töröljön memória-tárhelyet.](#page-17-1) (lásd 'BD-Live funkció bekapcsolása a Blu-ray lemezen', [16.](#page-17-1) oldal)

#### A 3D videó 2D módban jelenik meg.

- Ellenőrizze, hogy a házimozi HDMI-kábellel 3D TV-készülékhez van-e csatlakoztatva.
- [Ellenőrizze, hogy a lemez Blu-ray 3D](#page-17-1)  [lemez-e és be van-e kapcsolva a Blu-ray](#page-17-1)  [3D videó funkció](#page-17-1) (lásd 'BD-Live funkció bekapcsolása a Blu-ray lemezen', [16.](#page-17-1) oldal).

#### A TV képernyője fekete Blu-ray 3D videó vagy DivX másolásvédett videó lejátszásakor.

- Ellenőrizze, hogy a házimozi HDMI-kábellel van-e a TV-készülékhez csatlakoztatva.
- Kapcsolja a TV-t a megfelelő HDMI-forrásra

# <span id="page-38-0"></span>9 Megjegyzés

Ez a szakasz a jogi és védjegy-figyelmeztetéseket tartalmazza.

# Copyright

#### Be responsible **Respect copyrights**

A termék olyan szerzői jogi védelmi technológiát alkalmaz, amely a Rovi Corporation által az Egyesült Államokban érvényes szabadalmak és egyéb szellemi tulajdonjogok védelme alatt áll. A termék másolása és szétszerelése tilos.

Ez a termék a Verance Corporation licence alapján szabadalmaztatott technológiát tartalmaz, amely a 7,369,677 egyesült államokbeli szabadalom és más, egyesült államokbeli és világszerte elismert szabadalmak, továbbá az ezen technológia egyes aspektusait érintő szerző jogok és üzleti titkok védelme alatt áll. A Cinavia a Verance Corporation védjegye. Copyright 2004-2010 Verance Corporation. Verance. Minden jog fenntartva. A másolás vagy szétszerelés tilos.

#### Cinavia

A termék a Cinavia technológiát használva korlátozza az egyes, kereskedelmi forgalom számára készült filmek, videók és azok hanganyagának jogosulatlan sokszorosítását. Egy jogosulatlan másolat tiltott felhasználását érzékelve egy üzenet jelenik meg, a lejátszás vagy másolás folyamata pedig megszakad. A Cinavia technológiával kapcsolatos további információk a Cinavia online ügyféltájékoztató központjában olvashatók, a http://www.cinavia. com honlapon. Ha postai úton szeretne további információkat kapni a Cinavia technológiáról, küldjön egy, a levelezési címét tartalmazó levelezőlapot a következő címre: Cinavia

Consumer Information Center, P.O. Box 86851, San Diego, CA, 92138, USA.

# Nyílt forráskódú szoftver

### Nyílt forráskódú szoftver

A Philips Electronics Hong Kong Ltd. ezennel felajánlja, hogy kérésre biztosítja a termék által használt, szerzői jogvédelem alatt álló nyílt forráskódú szoftvercsomagokhoz tartozó teljes forráskód másolatát, amennyiben a termékhez ezt a megfelelő licencek előírják. Az ajánlat a készülék vásárlásától számított három éven belül érvényes mindazok számára, akik ezt az információt megkapták. A forráskód megszerzéséhez írjon az open.source@philips.com címre. Ha nem szeretne e-mailt használni, illetve ha egy héten belül nem kap kézbesítési értesítést az erre a címre küldött levélről, írjon a következő címre: "Open Source Team, Philips Intellectual Property & Standards, P.O. Box 220, 5600 AE Eindhoven, Hollandia." Ha levelére kellő idő belül nem érkezik visszaigazolás, kérjük, írjon a fenti e-mail címre.

# Megfelelőség

# CE

Ez a termék megfelel az Európai Közösség rádióinterferenciára vonatkozó követelményeinek.

# <span id="page-39-0"></span>Védjegyek

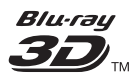

A "Blu-ray 3D ™ " és a "Blu-ray 3D ™ " logó a Blu-ray Disc Association védjegyei.

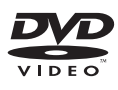

A ., DVD Video" a DVD Format/Logo Licensing Corporation védjegye.

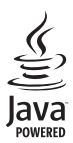

A<br>**Java**<br>A Java és minden más Java védjegy és logó Sun<br>A Java és minden más Java védjegy és logó Sun Microsystems, Inc. védjegyei vagy bejegyzett védjegyei az Egyesült Államokban és/vagy más országokban.

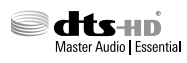

A gyártás az Egyesült Államok Szabadalmi számok: 5,956,674; 5,974,380; 6,226,616; 6,487,535; 7,392,195; 7,272,567; 7,333,929; 7,212,872 és egyéb egyesült államokbeli és nemzetközi, kiadott és bejegyzés alatt lévő szabadalmak alapján történt. A DTS-HD, a Symbol, & DTS-HD és a Symbol együtt bejegyzett védjegyek, a & DTS-HD Master Audio | Essential a DTS, Inc. védjegye. A termék szoftvert tartalmaz. @ DTS, Inc. Minden jog fenntartva.

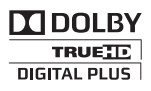

A gyártás a Dolby Laboratories licence alapján történt. A "Dolby" és a dupla D szimbólum a Dolby Laboratories védjegye.

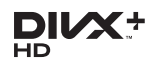

A DivX <sup>®</sup>, DivX Certified <sup>®</sup> és DivX Plus <sup>®</sup> HD és a kapcsolódó emblémák a Rovi Corporation vagy leányvállalatai védjegyei, használatuk licenc alapján történik.

A DIVX VIDEÓRÓL: A DivX<sup>®</sup> a Rovi Corporation leányvállalata, a DivX, LLC által kifejlesztett digitális videoformátum. Ez a DivX-videofájlokat lejátszó termék DivX tanúsítvánnyal rendelkezik. A divx.com oldalon többet is megtudhat a technológiáról, és a rendelkezésre álló szoftvereszközökkel DivX videoformátumba konvertálhatja a fájlokat. A DIVX IGÉNY SZERINTI

VIDEOLEJÁTSZÁSRÓL: Ezt a DivX Certified tanúsítvánnyal rendelkező készüléket regisztrálni kell vásárolt DivX igény szerinti (Video-on-Demand, VOD) tartalom lejátszásához. A regisztrációs kód előhívásához keresse meg a DivX VOD részt a készülék beállítás menüjében. A vod.divx.com oldalon többet is megtudhat a regisztrálás elvégzéséről.

DivX Certified® tanúsítvánnyal rendelkezik DivX| és DivX Plus| HD (H.264/MKV) videó lejátszásához 1080p HD felbontásig, beleértve a prémium minőségű tartalmakat is.

# HƏMI

A "HDMI", a "HDMI High-Definition Multimedia Interface" és a HDMI embléma a HDMI Licensing LLC védjegye vagy bejegyzett védjegye az Amerikai Egyesült Államokban és más országokban.

**CLASS 1 LASER PRODUCT**

# <span id="page-40-1"></span><span id="page-40-0"></span>10 Nyelvi kód

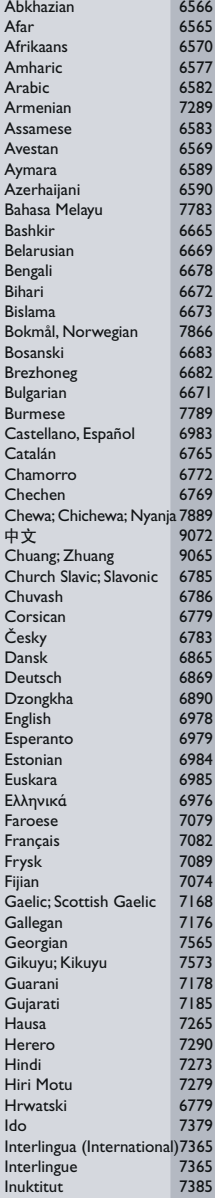

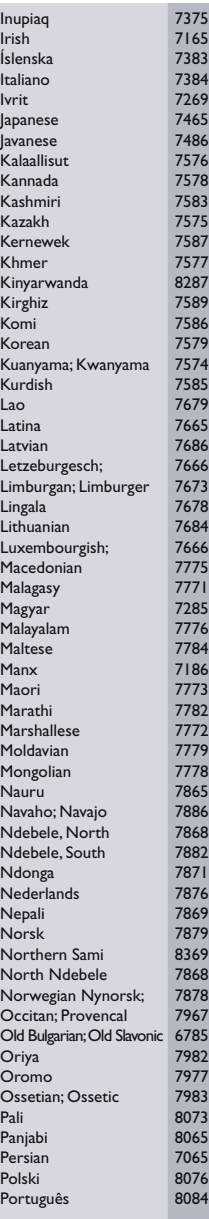

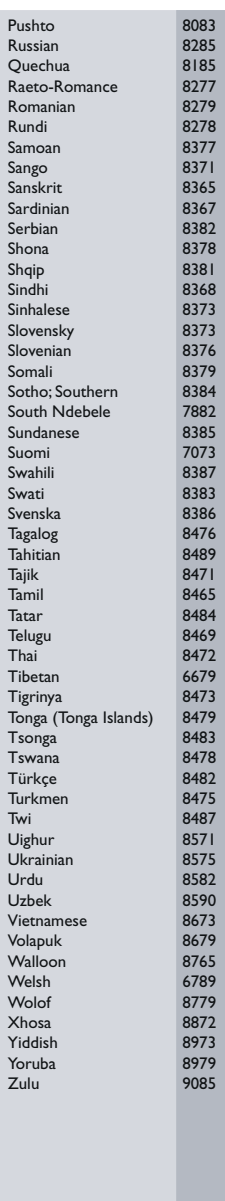

# <span id="page-41-0"></span>11 Tárgymutató

# $\overline{2}$

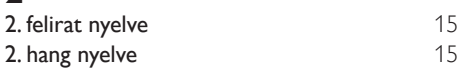

# $\overline{3}$

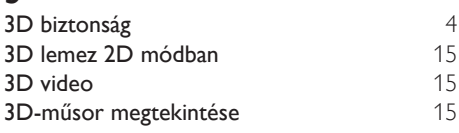

# $\overline{5}$

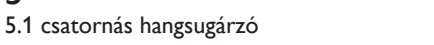

# A

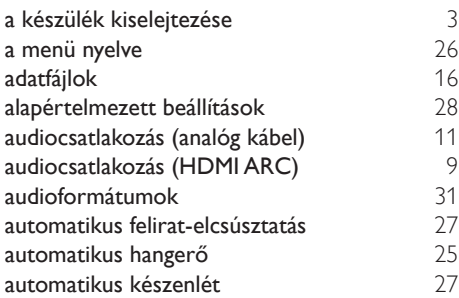

# É

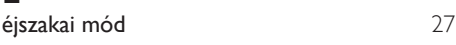

# Ú

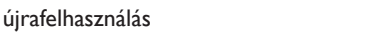

# $\overline{B}$

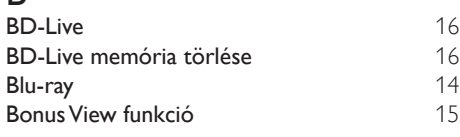

# $\overline{C}$

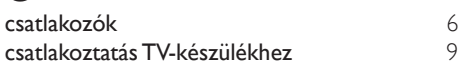

# D

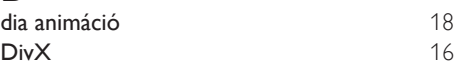

# E

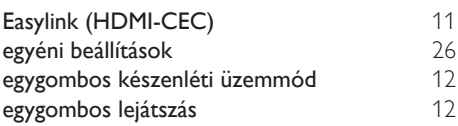

# E

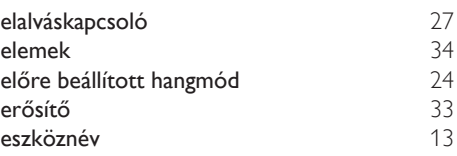

# F

[8](#page-9-1)

[3](#page-4-1)

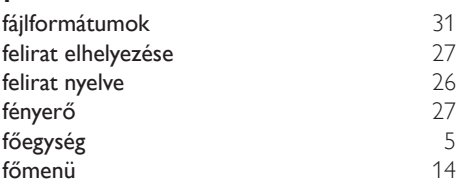

# G<br>gyá

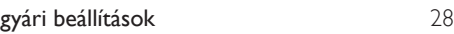

# $\overline{H}$

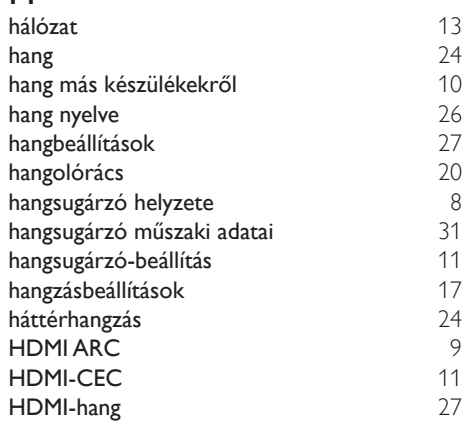

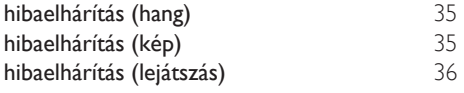

# I

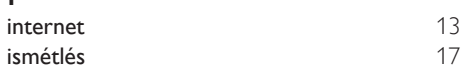

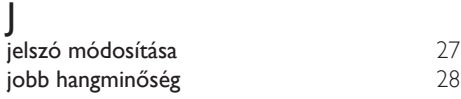

# K

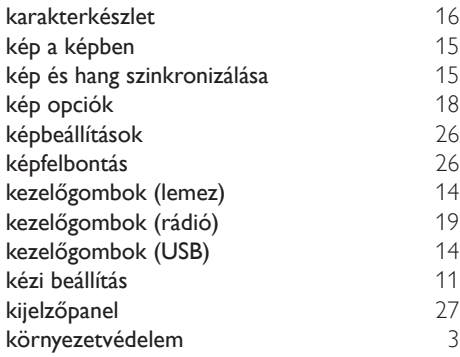

# L

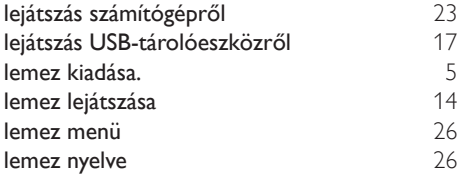

# M

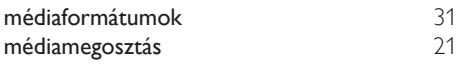

# $\overline{\overline{N}}$

nyelvi kód [39](#page-40-1)

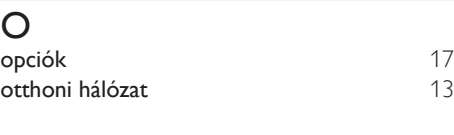

# P<br>PP

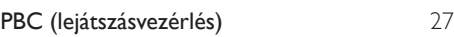

# R<br>rés

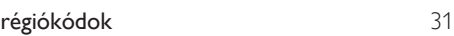

# $\overline{s}$

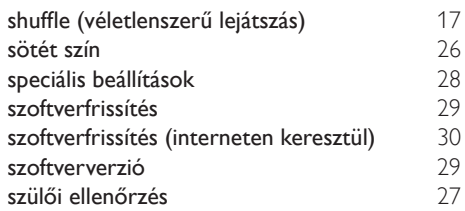

# T

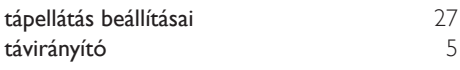

# U

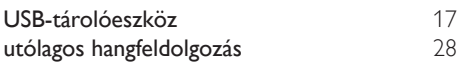

# V

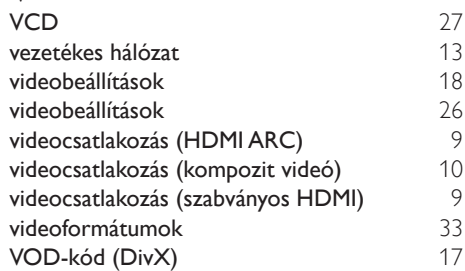

# $\overline{z}$

zenés diavetítések **[19](#page-20-2)** 

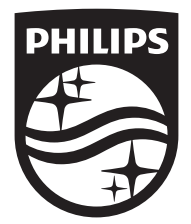

Specifications are subject to change without notice © 2016 Koninklijke Philips N.V. All rights reserved. Trademarks are the property of Koninklijke Philips N.V. or their respective owners.

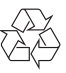

HTB3510/3540/3570\_12\_UM\_V2.0